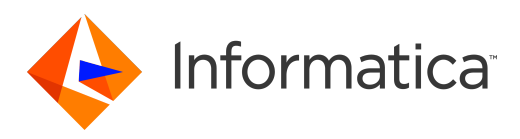

Informatica® Data Archive 6.4.4

# Release Guide

Informatica Data Archive Release Guide 6.4.4 October 2019

© Copyright Informatica LLC 2003, 2019

This software and documentation contain proprietary information of Informatica LLC and are provided under a license agreement containing restrictions on use and disclosure and are also protected by copyright law. Reverse engineering of the software is prohibited. No part of this document may be reproduced or transmitted in any form, by any means (electronic, photocopying, recording or otherwise) without prior consent of Informatica LLC. This Software may be protected by U.S. and/or international Patents and other Patents Pending.

Use, duplication, or disclosure of the Software by the U.S. Government is subject to the restrictions set forth in the applicable software license agreement and as provided in DFARS 227.7202-1(a) and 227.7702-3(a) (1995), DFARS 252.227-7013©(1)(ii) (OCT 1988), FAR 12.212(a) (1995), FAR 52.227-19, or FAR 52.227-14 (ALT III), as applicable.

The information in this product or documentation is subject to change without notice. If you find any problems in this product or documentation, please report them to us in writing.

Informatica, Informatica Platform, Informatica Data Services, PowerCenter, PowerCenterRT, PowerCenter Connect, PowerCenter Data Analyzer, PowerExchange, PowerMart, Metadata Manager, Informatica Data Quality, Informatica Data Explorer, Informatica B2B Data Transformation, Informatica B2B Data Exchange Informatica On Demand, Informatica Identity Resolution, Informatica Application Information Lifecycle Management, Informatica Complex Event Processing, Ultra Messaging, Informatica Master Data Management, and Live Data Map are trademarks or registered trademarks of Informatica LLC in the United States and in jurisdictions throughout the world. All other company and product names may be trade names or trademarks of their respective owners.

Portions of this software and/or documentation are subject to copyright held by third parties, including without limitation: Copyright DataDirect Technologies. All rights reserved. Copyright © Sun Microsystems. All rights reserved. Copyright © RSA Security Inc. All Rights Reserved. Copyright © Ordinal Technology Corp. All rights reserved. Copyright © Aandacht c.v. All rights reserved. Copyright Genivia, Inc. All rights reserved. Copyright Isomorphic Software. All rights reserved. Copyright © Meta Integration Technology, Inc. All rights reserved. Copyright © Intalio. All rights reserved. Copyright © Oracle. All rights reserved. Copyright © Adobe Systems Incorporated. All rights reserved. Copyright © DataArt, Inc. All rights reserved. Copyright © ComponentSource. All rights reserved. Copyright © Microsoft Corporation. All rights<br>reserved. Copyright © Rogue Wave Software, Inc. All rights Copyright © Glyph & Cog, LLC. All rights reserved. Copyright © Thinkmap, Inc. All rights reserved. Copyright © Clearpace Software Limited. All rights reserved. Copyright © Information Builders, Inc. All rights reserved. Copyright © OSS Nokalva, Inc. All rights reserved. Copyright Edifecs, Inc. All rights reserved. Copyright Cleo Communications, Inc. All rights reserved. Copyright © International Organization for Standardization 1986. All rights reserved. Copyright © ej-technologies GmbH. All rights reserved. Copyright © Jaspersoft Corporation. All rights reserved. Copyright © International Business Machines Corporation. All rights reserved. Copyright © yWorks GmbH. All rights reserved. Copyright © Lucent Technologies. All rights reserved. Copyright © University of Toronto. All rights reserved. Copyright © Daniel Veillard. All rights reserved. Copyright © Unicode, Inc. Copyright IBM Corp. All rights reserved. Copyright © MicroQuill Software Publishing, Inc. All rights reserved. Copyright © PassMark Software Pty Ltd. All rights reserved. Copyright © LogiXML, Inc. All rights reserved. Copyright © 2003-2010 Lorenzi Davide, All rights reserved. Copyright © Red Hat, Inc. All rights reserved. Copyright © The Board of Trustees of the Leland Stanford Junior University. All rights reserved. Copyright © EMC Corporation. All rights reserved. Copyright © Flexera Software. All rights reserved. Copyright © Jinfonet Software. All rights reserved. Copyright © Apple Inc. All rights reserved. Copyright © Telerik Inc. All rights reserved. Copyright © BEA Systems. All rights reserved. Copyright © PDFlib GmbH. All rights reserved. Copyright © Orientation in Objects GmbH. All rights reserved. Copyright © Tanuki Software, Ltd. All rights reserved. Copyright © Ricebridge. All rights reserved. Copyright © Sencha, Inc. All rights reserved. Copyright © Scalable Systems, Inc. All rights reserved. Copyright © jQWidgets. All rights reserved. Copyright © Tableau Software, Inc. All rights reserved. Copyright© MaxMind, Inc. All Rights Reserved. Copyright © TMate Software s.r.o. All rights reserved. Copyright © MapR Technologies Inc. All rights reserved. Copyright © Amazon Corporate LLC. All rights reserved. Copyright © Highsoft. All rights reserved. Copyright © Python Software Foundation. All rights reserved. Copyright © BeOpen.com. All rights reserved. Copyright © CNRI. All rights reserved.

This product includes software developed by the Apache Software Foundation (http://www.apache.org/), and/or other software which is licensed under various versions of the Apache License (the "License"). You may obtain a copy of these Licenses at http://www.apache.org/licenses/. Unless required by applicable law or agreed to in writing, software distributed under these Licenses is distributed on an "AS IS" BASIS, WITHOUT WARRANTIES OR CONDITIONS OF ANY KIND, either express or implied. See the Licenses for the specific language governing permissions and limitations under the Licenses.

This product includes software which was developed by Mozilla (http://www.mozilla.org/), software copyright The JBoss Group, LLC, all rights reserved; software<br>copyright © 1999-2006 by Bruno Lowagie and Paulo Soares and ot Agreement, which may be found at http:// www.gnu.org/licenses/lgpl.html. The materials are provided free of charge by Informatica, "as-is", without warranty of any kind, either express or implied, including but not limited to the implied warranties of merchantability and fitness for a particular purpose.

The product includes ACE(TM) and TAO(TM) software copyrighted by Douglas C. Schmidt and his research group at Washington University, University of California, Irvine, and Vanderbilt University, Copyright (©) 1993-2006, all rights reserved.

This product includes software developed by the OpenSSL Project for use in the OpenSSL Toolkit (copyright The OpenSSL Project. All Rights Reserved) and redistribution of this software is subject to terms available at http://www.openssl.org and http://www.openssl.org/source/license.html.

This product includes Curl software which is Copyright 1996-2013, Daniel Stenberg, <daniel@haxx.se>. All Rights Reserved. Permissions and limitations regarding this software are subject to terms available at http://curl.haxx.se/docs/copyright.html. Permission to use, copy, modify, and distribute this software for any purpose with or without fee is hereby granted, provided that the above copyright notice and this permission notice appear in all copies.

The product includes software copyright 2001-2005 (©) MetaStuff, Ltd. All Rights Reserved. Permissions and limitations regarding this software are subject to terms available at http://www.dom4j.org/ license.html.

The product includes software copyright © 2004-2007, The Dojo Foundation. All Rights Reserved. Permissions and limitations regarding this software are subject to terms available at http://dojotoolkit.org/license.

This product includes ICU software which is copyright International Business Machines Corporation and others. All rights reserved. Permissions and limitations regarding this software are subject to terms available at http://source.icu-project.org/repos/icu/icu/trunk/license.html.

This product includes software copyright © 1996-2006 Per Bothner. All rights reserved. Your right to use such materials is set forth in the license which may be found at http:// www.gnu.org/software/ kawa/Software-License.html.

This product includes OSSP UUID software which is Copyright © 2002 Ralf S. Engelschall, Copyright © 2002 The OSSP Project Copyright © 2002 Cable & Wireless Deutschland. Permissions and limitations regarding this software are subject to terms available at http://www.opensource.org/licenses/mit-license.php.

This product includes software developed by Boost (http://www.boost.org/) or under the Boost software license. Permissions and limitations regarding this software are subject to terms available at http:/ /www.boost.org/LICENSE\_1\_0.txt.

This product includes software copyright © 1997-2007 University of Cambridge. Permissions and limitations regarding this software are subject to terms available at http:// www.pcre.org/license.txt.

This product includes software copyright © 2007 The Eclipse Foundation. All Rights Reserved. Permissions and limitations regarding this software are subject to terms available at http:// www.eclipse.org/org/documents/epl-v10.php and at http://www.eclipse.org/org/documents/edl-v10.php.

This product includes software licensed under the terms at http://www.tcl.tk/software/tcltk/license.html, http://www.bosrup.com/web/overlib/?License, http:// www.stlport.org/doc/ license.html, http://asm.ow2.org/license.html, http://www.cryptix.org/LICENSE.TXT, http://hsqldb.org/web/hsqlLicense.html, http:// httpunit.sourceforge.net/doc/ license.html, http://jung.sourceforge.net/license.txt , http://www.gzip.org/zlib/zlib\_license.html, http://www.openldap.org/software/ release/license.html, http://www.libssh2.org, http://slf4j.org/license.html, http://www.sente.ch/software/OpenSourceLicense.html, http://fusesource.com/downloads/ license-agreements/fuse-message-broker-v-5-3- license-agreement; http://antlr.org/license.html; http://aopalliance.sourceforge.net/; http://www.bouncycastle.org/ licence.html; http://www.jgraph.com/jgraphdownload.html; http://www.jcraft.com/jsch/LICENSE.txt; http://jotm.objectweb.org/bsd\_license.html; . http://www.w3.org/ Consortium/Legal/2002/copyright-software-20021231; http://www.slf4j.org/license.html; http://nanoxml.sourceforge.net/orig/copyright.html; http://www.json.org/ license.html; http://forge.ow2.org/projects/javaservice/, http://www.postgresql.org/about/licence.html, http://www.sqlite.org/copyright.html, http://www.tcl.tk/ software/tcltk/license.html, http://www.jaxen.org/faq.html, http://www.jdom.org/docs/faq.html, http://www.slf4j.org/license.html; http://www.iodbc.org/dataspace/ iodbc/wiki/iODBC/License; http://www.keplerproject.org/md5/license.html; http://www.toedter.com/en/jcalendar/license.html; http://www.edankert.com/bounce/ index.html; http://www.net-snmp.org/about/license.html; http://www.openmdx.org/#FAQ; http://www.php.net/license/3\_01.txt; http://srp.stanford.edu/license.txt; http://www.schneier.com/blowfish.html; http://www.jmock.org/license.html; http://xsom.java.net; http://benalman.com/about/license/; https://github.com/CreateJS/ EaselJS/blob/master/src/easeljs/display/Bitmap.js; http://www.h2database.com/html/license.html#summary; http://jsoncpp.sourceforge.net/LICENSE; http:// jdbc.postgresql.org/license.html; http://protobuf.googlecode.com/svn/trunk/src/google/protobuf/descriptor.proto; https://github.com/rantav/hector/blob/master/ LICENSE; http://web.mit.edu/Kerberos/krb5-current/doc/mitK5license.html; http://jibx.sourceforge.net/jibx-license.html; https://github.com/lyokato/libgeohash/blob/ master/LICENSE; https://github.com/hjiang/jsonxx/blob/master/LICENSE; https://code.google.com/p/lz4/; https://github.com/jedisct1/libsodium/blob/master/ LICENSE; http://one-jar.sourceforge.net/index.php?page=documents&file=license; https://github.com/EsotericSoftware/kryo/blob/master/license.txt; http://www.scalalang.org/license.html; https://github.com/tinkerpop/blueprints/blob/master/LICENSE.txt; http://gee.cs.oswego.edu/dl/classes/EDU/oswego/cs/dl/util/concurrent/ intro.html; https://aws.amazon.com/asl/; https://github.com/twbs/bootstrap/blob/master/LICENSE; https://sourceforge.net/p/xmlunit/code/HEAD/tree/trunk/ LICENSE.txt; https://github.com/documentcloud/underscore-contrib/blob/master/LICENSE, and https://github.com/apache/hbase/blob/master/LICENSE.txt.

This product includes software licensed under the Academic Free License (http://www.opensource.org/licenses/afl-3.0.php), the Common Development and Distribution License (http://www.opensource.org/licenses/cddl1.php) the Common Public License (http://www.opensource.org/licenses/cpl1.0.php), the Sun Binary Code License Agreement Supplemental License Terms, the BSD License (http:// www.opensource.org/licenses/bsd-license.php), the new BSD License (http:// opensource.org/licenses/BSD-3-Clause), the MIT License (http://www.opensource.org/licenses/mit-license.php), the Artistic License (http://www.opensource.org/ licenses/artistic-license-1.0) and the Initial Developer's Public License Version 1.0 (http://www.firebirdsql.org/en/initial-developer-s-public-license-version-1-0/).

This product includes software copyright © 2003-2006 Joe Walnes, 2006-2007 XStream Committers. All rights reserved. Permissions and limitations regarding this software are subject to terms available at http://xstream.codehaus.org/license.html. This product includes software developed by the Indiana University Extreme! Lab. For further information please visit http://www.extreme.indiana.edu/.

This product includes software Copyright (c) 2013 Frank Balluffi and Markus Moeller. All rights reserved. Permissions and limitations regarding this software are subject to terms of the MIT license.

#### See patents at<https://www.informatica.com/legal/patents.html>.

DISCLAIMER: Informatica LLC provides this documentation "as is" without warranty of any kind, either express or implied, including, but not limited to, the implied warranties of noninfringement, merchantability, or use for a particular purpose. Informatica LLC does not warrant that this software or documentation is error free. The information provided in this software or documentation may include technical inaccuracies or typographical errors. The information in this software and documentation is subject to change at any time without notice.

#### **NOTICES**

This Informatica product (the "Software") includes certain drivers (the "DataDirect Drivers") from DataDirect Technologies, an operating company of Progress Software Corporation ("DataDirect") which are subject to the following terms and conditions:

- 1. THE DATADIRECT DRIVERS ARE PROVIDED "AS IS" WITHOUT WARRANTY OF ANY KIND, EITHER EXPRESSED OR IMPLIED, INCLUDING BUT NOT LIMITED TO, THE IMPLIED WARRANTIES OF MERCHANTABILITY, FITNESS FOR A PARTICULAR PURPOSE AND NON-INFRINGEMENT.
- 2. IN NO EVENT WILL DATADIRECT OR ITS THIRD PARTY SUPPLIERS BE LIABLE TO THE END-USER CUSTOMER FOR ANY DIRECT, INDIRECT, INCIDENTAL, SPECIAL, CONSEQUENTIAL OR OTHER DAMAGES ARISING OUT OF THE USE OF THE ODBC DRIVERS, WHETHER OR NOT INFORMED OF THE POSSIBILITIES OF DAMAGES IN ADVANCE. THESE LIMITATIONS APPLY TO ALL CAUSES OF ACTION, INCLUDING, WITHOUT LIMITATION, BREACH OF CONTRACT, BREACH OF WARRANTY, NEGLIGENCE, STRICT LIABILITY, MISREPRESENTATION AND OTHER TORTS.

Publication Date: 2019-10-14

# Table of Contents

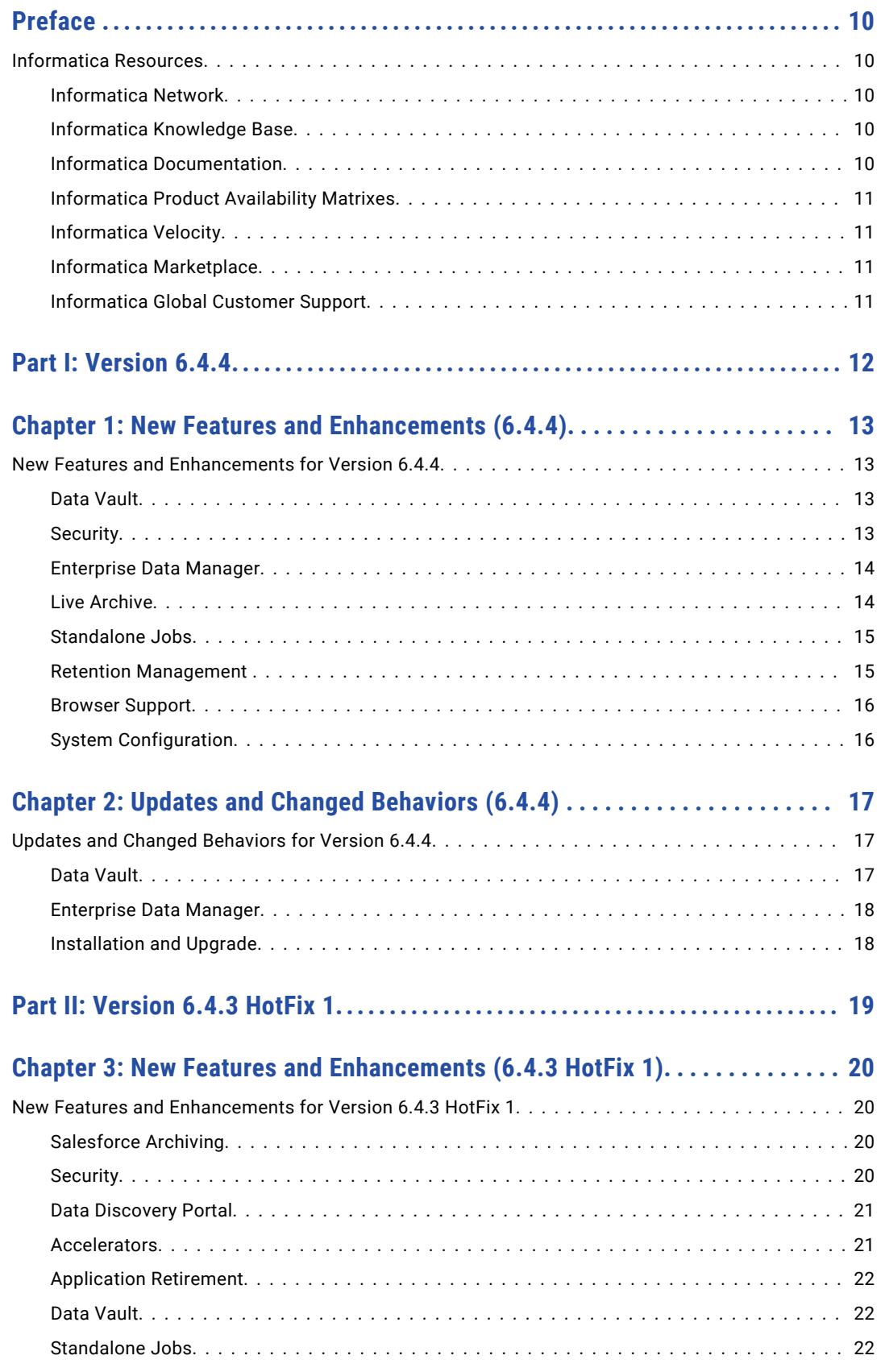

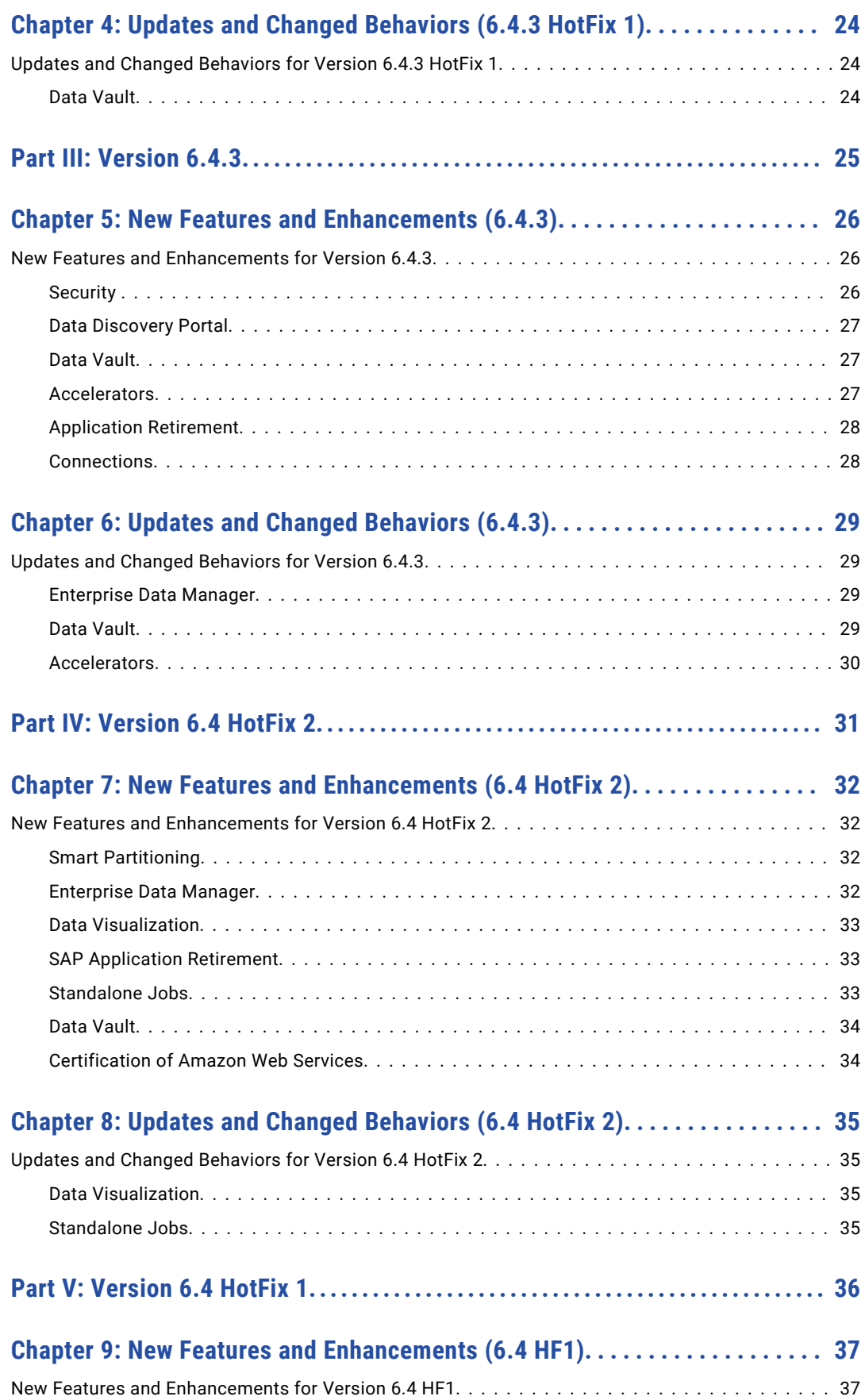

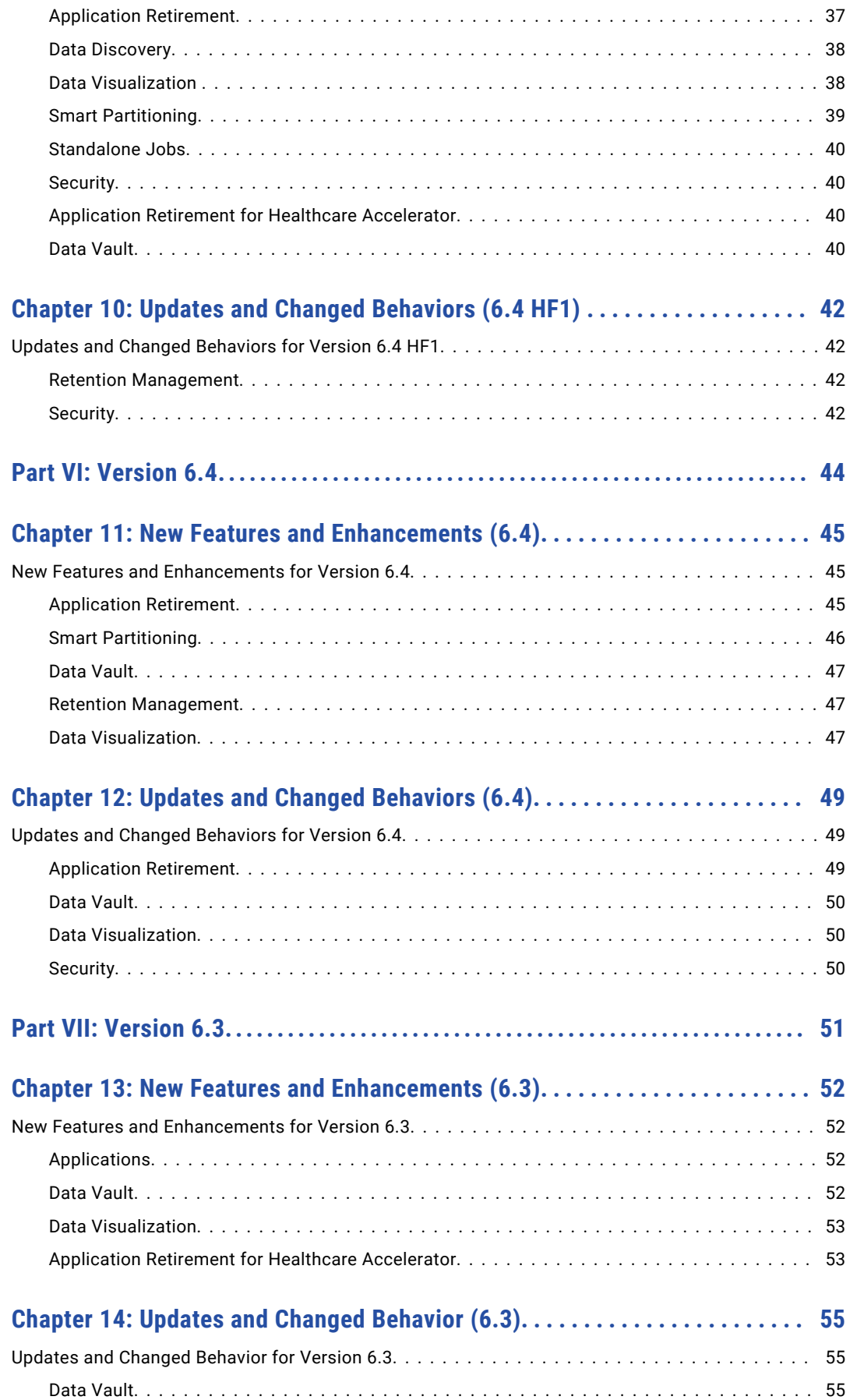

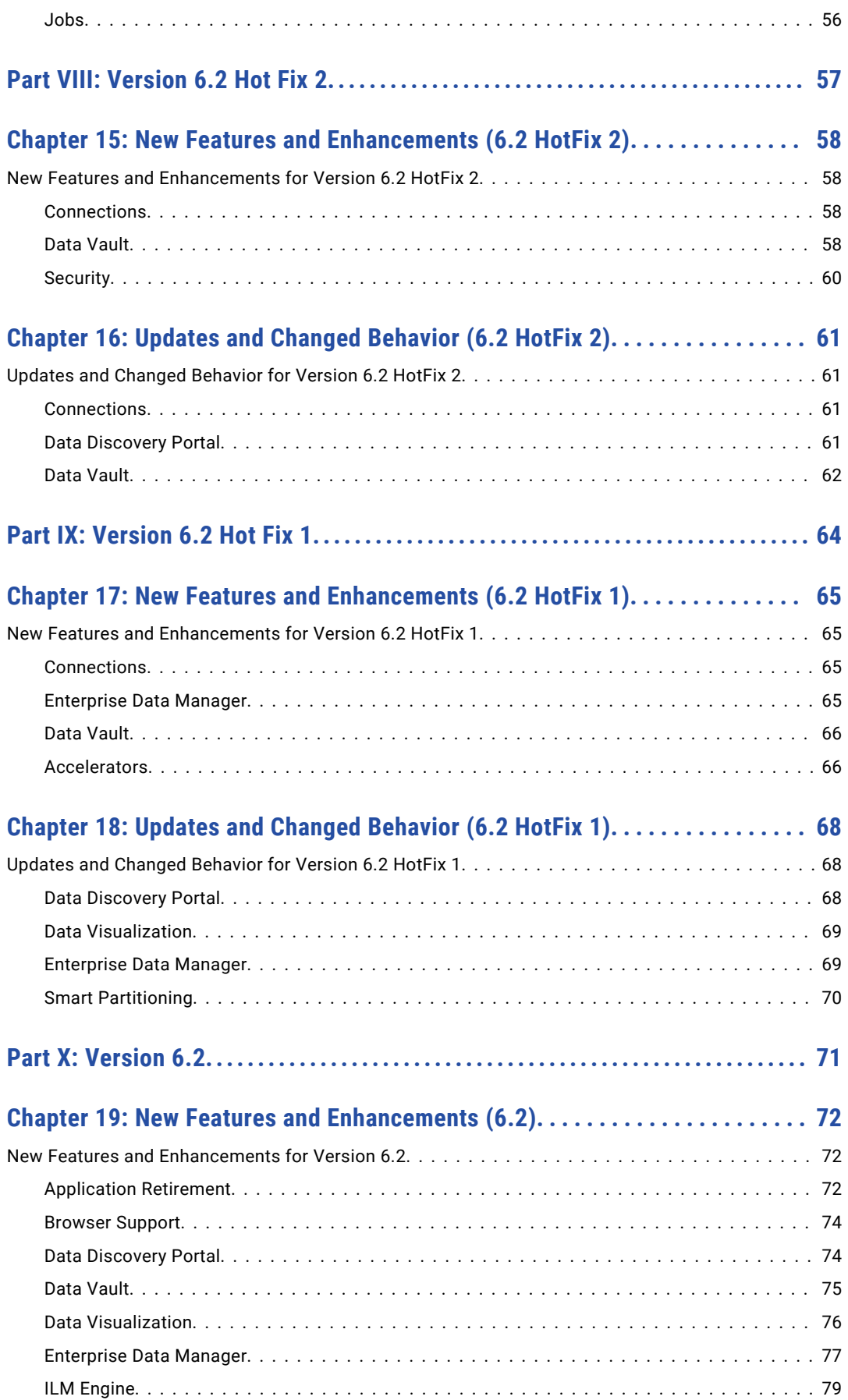

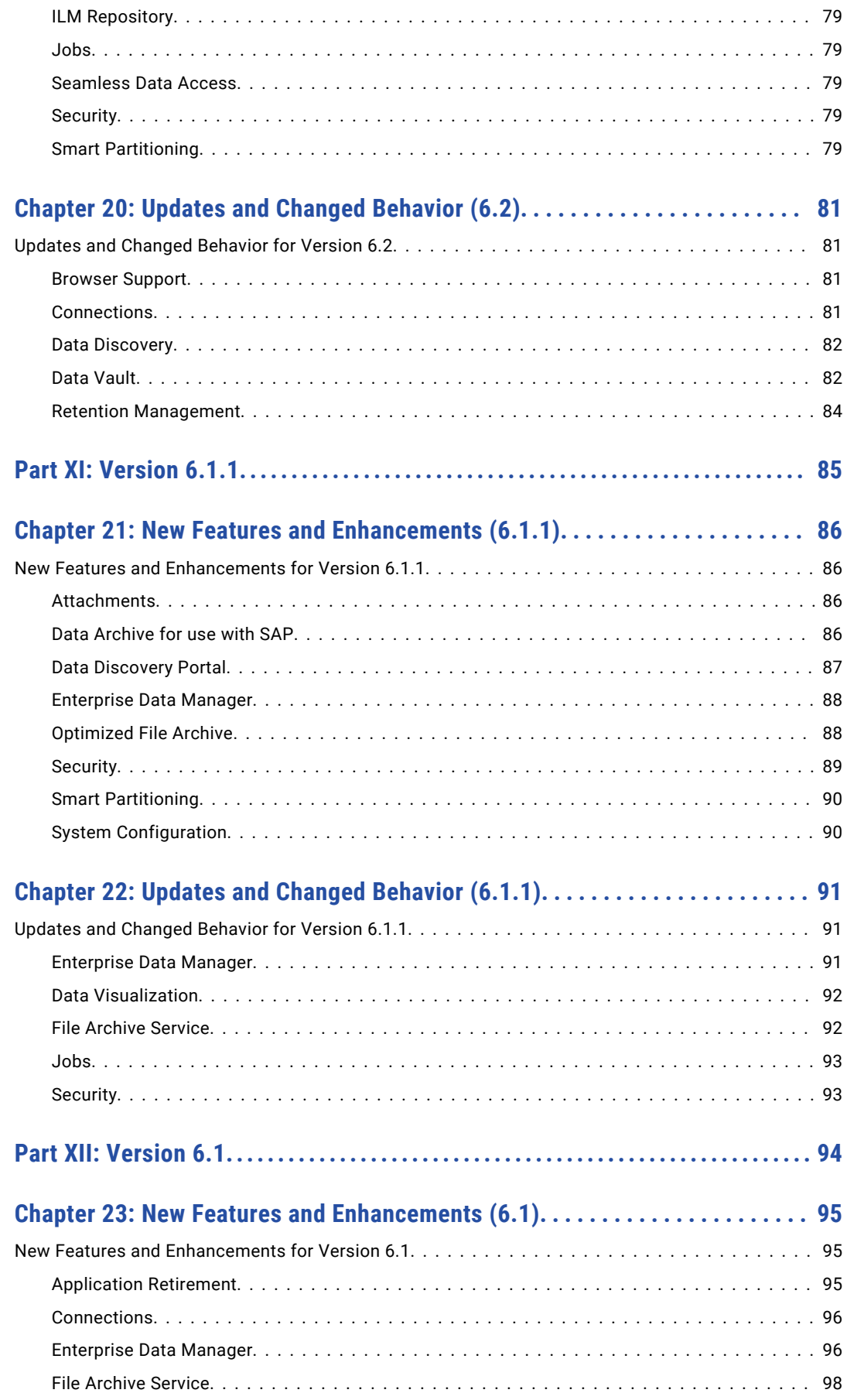

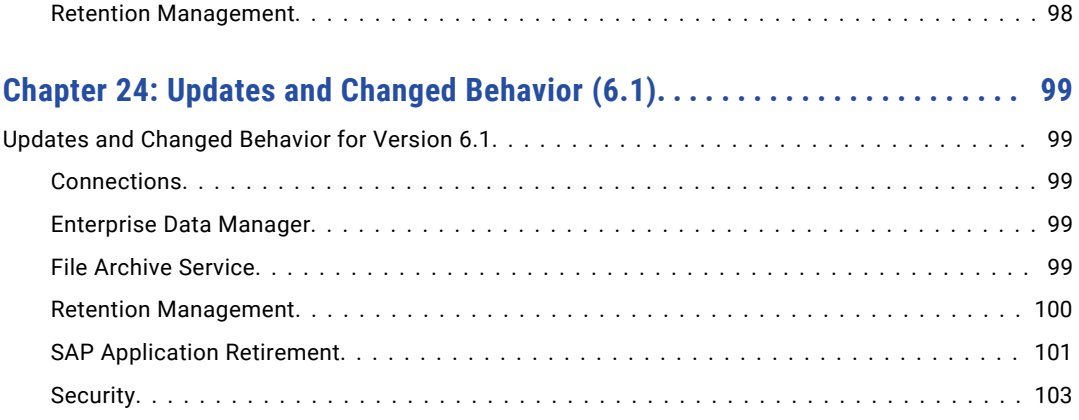

# <span id="page-9-0"></span>Preface

The *ILM Products Release Guide* is written for administrators who are responsible for installing and configuring ILM products and developers and software engineers who implement ILM products. The *ILM Products Release Guide* lists new features and enhancements, behavior changes between versions, and tasks you might need to perform after you upgrade from a previous version. This guide assumes that you have knowledge of the features for which you are responsible.

# Informatica Resources

# Informatica Network

Informatica Network hosts Informatica Global Customer Support, the Informatica Knowledge Base, and other product resources. To access Informatica Network, visit [https://network.informatica.com](HTTPS://NETWORK.INFORMATICA.COM/).

As a member, you can:

- **•** Access all of your Informatica resources in one place.
- **•** Search the Knowledge Base for product resources, including documentation, FAQs, and best practices.
- **•** View product availability information.
- **•** Review your support cases.
- **•** Find your local Informatica User Group Network and collaborate with your peers.

# Informatica Knowledge Base

Use the Informatica Knowledge Base to search Informatica Network for product resources such as documentation, how-to articles, best practices, and PAMs.

To access the Knowledge Base, visit [https://kb.informatica.com.](http://kb.informatica.com) If you have questions, comments, or ideas about the Knowledge Base, contact the Informatica Knowledge Base team at [KB\\_Feedback@informatica.com.](mailto:KB_Feedback@informatica.com)

## Informatica Documentation

To get the latest documentation for your product, browse the Informatica Knowledge Base at [https://kb.informatica.com/\\_layouts/ProductDocumentation/Page/ProductDocumentSearch.aspx](https://kb.informatica.com/_layouts/ProductDocumentation/Page/ProductDocumentSearch.aspx).

If you have questions, comments, or ideas about this documentation, contact the Informatica Documentation team through email at [infa\\_documentation@informatica.com](mailto:infa_documentation@informatica.com).

# <span id="page-10-0"></span>Informatica Product Availability Matrixes

Product Availability Matrixes (PAMs) indicate the versions of operating systems, databases, and other types of data sources and targets that a product release supports. If you are an Informatica Network member, you can access PAMs at

[https://network.informatica.com/community/informatica-network/product-availability-matrices.](https://network.informatica.com/community/informatica-network/product-availability-matrices)

# Informatica Velocity

Informatica Velocity is a collection of tips and best practices developed by Informatica Professional Services. Developed from the real-world experience of hundreds of data management projects, Informatica Velocity represents the collective knowledge of our consultants who have worked with organizations from around the world to plan, develop, deploy, and maintain successful data management solutions.

If you are an Informatica Network member, you can access Informatica Velocity resources at [http://velocity.informatica.com.](http://velocity.informatica.com)

If you have questions, comments, or ideas about Informatica Velocity, contact Informatica Professional Services at [ips@informatica.com](mailto:ips@informatica.com).

# Informatica Marketplace

The Informatica Marketplace is a forum where you can find solutions that augment, extend, or enhance your Informatica implementations. By leveraging any of the hundreds of solutions from Informatica developers and partners, you can improve your productivity and speed up time to implementation on your projects. You can access Informatica Marketplace at<https://marketplace.informatica.com>.

# Informatica Global Customer Support

You can contact a Global Support Center by telephone or through Online Support on Informatica Network.

To find your local Informatica Global Customer Support telephone number, visit the Informatica website at the following link:

[http://www.informatica.com/us/services-and-training/support-services/global-support-centers.](http://www.informatica.com/us/services-and-training/support-services/global-support-centers/)

If you are an Informatica Network member, you can use Online Support at<http://network.informatica.com>.

# <span id="page-11-0"></span>Part I: Version 6.4.4

This part contains the following chapters:

- **•** New Features and [Enhancements](#page-12-0) (6.4.4), 13
- **•** Updates and Changed [Behaviors](#page-16-0) (6.4.4) , 17

# <span id="page-12-0"></span>New Features and Enhancements  $(6.4.4)$

This chapter includes the following topic:

**•** New Features and Enhancements for Version 6.4.4, 13

# New Features and Enhancements for Version 6.4.4

# Data Vault

This section describes new features and enhancements for the Data Vault in version 6.4.4.

### Password Enhancements

You can configure Data Vault password policies for users who access Data Vault. Set password policies in the ssa.ini file.

The following password policies are available:

- **•** Password length.
- **•** Password complexity.
- **•** Password duration.
- **•** Blacklisted passwords.

For more information, see the *Data Vault Administrator Guide*.

# **Security**

This section describes the new features and enhancements for security in version 6.4.4.

## <span id="page-13-0"></span>System-Defined Roles

The following system-defined roles have been added:

#### Import Metadata Role

To import metadata in the Enterprise Data Manager, either from a database or an exported product family version or exported entity, a user must have the import metadata role. This role is assigned to the Administrator user by default, both in upgrades to version 6.4.4 and new installations. You must assign this role to the user who is importing metadata, either through the Enterprise Data Manager or with the Import Metadata standalone job. For more information on system-defined roles, see the *Data Archive Administrator Guide*. For more information on importing metadata, see the *Enterprise Data Manager Guide*.

#### Encryption User Role

To run the new Encrypt Data in Data Vault standalone job, a user must have the encryption user role. This role is assigned to the Administrator user by default, both in upgrades to version 6.4.4 and new installations. For more information on system-defined roles, see the *Data Archive Administrator Guide*. For more information on the Encrypt Data in Data Vault job, see the *Data Archive User Guide*.

# Enterprise Data Manager

This section describes new features and enhancements in the Enterprise Data Manager for version 6.4.4.

### Enhanced Import and Export

Entity-level support for enhanced export and import has been added in version 6.4.4. You have the option to override existing entities when you import, provided the entities are not used in any project definition or discovery operation.

For more information, see the *Informatica Enterprise Data Manager Guide*.

# Live Archive

This section describes the new features and enhancements for live archive for version 6.4.4.

### Integrated Validation

When you archive data to the Data Vault, you can enable integrated validation for live archive projects. Previously, you could only enable integrated validation on retirement projects. Integrated validation for live archive is available only for Oracle sources.

For more information, see the chapter "Integrated Validation for Archive and Retirement Projects" in the *Data Archive User Guide*.

### Informix Source Connections

An option to specify the "delete commit interval" has been introduced for Informix sources in an archive project.

### File Archive Transaction Restore API

You can run a transaction restore from the file archive (Data Vault) back to the source database through an external application. You use a specially formatted URL to give the job parameters and call the API. When called, the API immediately starts the file archive transaction restore job in Data Archive. The API uses the parameters that are specified in the URL to run the transaction restore.

For more information, see the *Data Archive Administrator Guide*.

# <span id="page-14-0"></span>Standalone Jobs

This section describes new features and enhancements for standalone jobs in version 6.4.4.

### Encrypt Data in Data Vault Job

The Encrypt Data in Data Vault job is available in version 6.4.4. This job encrypts data in the Data Vault that was originally archived or retired as unencrypted. You can also run this job on encrypted data to rotate encryption keys at regular intervals, if company security policy dictates the rotation of encryption keys.

For more information on the Encrypt Data in Data Vault job, see the *Data Archive User Guide*.

### Reindex on Data Vault Job

A new standalone job called Reindex on Data Vault is available. The job runs the Delete Indexes on Data Vault and Create Indexes on Data Vault jobs back-to-back, so that you do not have to run the jobs separately.

If you update the legal hold on Data Vault records or perform some operation that updates the rowID, the record details may not be visible when you use keyword search in Data Vault. Use the Reindex on Data Vault job to reindex an archive folder for Data Vault keyword searches, so that you can view the details of each record.

For more information on the Reindex on Data Vault job, see the *Data Archive User Guide*.

### Delete Indexes on Data Vault Job

The Delete Indexes on Data Vault job includes two new optional parameters, "entity" and "table." You can select a specific entity or table to delete indexes on. For more information, see the *Data Archive User Guide*.

### Restore External Attachments from Archive Folder Job

The Restore External Attachments from Archive Folder job has been enhanced. The job includes new parameters that allow you to override any existing source files upon restore, pause the job after the attachments are restored, or purge the attachments from Data Vault after they are restored to the source database.

For more information on the Restore External Attachments from Archive Folder job, see the *Data Archive User Guide*.

# Retention Management

This section describes the updates and changed behaviors for retention management in version 6.4.4.

### Update Retention Policy Job

The Update Retention Policy job is enhanced to apply or update the retention policy to the reference tables. Select the **Include Reference Tables** checkbox on the **Manage Retention** page to apply retention to the reference tables. For more information, see the *Data Archive User Guide*.

## <span id="page-15-0"></span>Run Update Retention JSP

The parameter "IS\_INCLUDE\_REFERENCE\_TABLES" is added to the Run Update Retention JSP. Use the parameter in the URL that calls the JSP to apply or update retention to the reference tables. Valid inputs are Yes and No. The default value is No. For more information, see the *Data Archive Administrator Guide*.

# Browser Support

### Microsoft Edge

You can use the Microsoft Edge web browser to access the Data Archive user interface. Data visualization is not supported on the Microsoft Edge browser.

# System Configuration

This section describes new features and enhancements for the system configuration in version 6.4.4.

## Conf.properties File

Effective in version 6.4.4, you can specify whether to sign JAR files that use the time stamp server by enabling or disabling the **informia.useTimestampServerForJARSigning** property.

For more information, see the "System Configuration" chapter in the *Informatica Data Archive 6.4.4 Administrator Guide*.

# <span id="page-16-0"></span>Updates and Changed Behaviors  $(6.4.4)$

This chapter includes the following topic:

**•** Updates and Changed Behaviors for Version 6.4.4, 17

# Updates and Changed Behaviors for Version 6.4.4

# Data Vault

This section describes updates and changed behaviors to Data Vault in version 6.4.4.

### JDBC Connections in Data Vault with SSL Enabled

Support for SSL through a JDBC URL has been added.

For more information, see the chapter "SSL Configuration in Data Vault" in the *Data Vault Administrator Guide*.

### Data Vault Passwords

Data Vault passwords can contain the following characters:

- **•** Upper and lower-case letters A-Z
- **•** Numbers 0 through 9
- $\textcircled{a}$  # \_ = , . ? ~ { }

For more information, see the *Data Vault Administrator Guide*.

### ChangeDBAPassword.bat and ChangeDBAPassword.sh Utilities

Passwords that contain either of the characters "=" or "," must have the password parameter enclosed in double quotation marks. For more information, see the *Data Vault Administrator Guide*.

### Ssacleanup Utility

The ssacleanup utility includes support for cleanup of offline data files. For more information, see the *Data Vault Administrator Guide*.

### <span id="page-17-0"></span>Maximum Number of Legal Holds

An optional parameter called "MAXNUMLEGALHOLD" is available for use. You can add the parameter to the COMMON section of the ssa.ini file to set the maximum number of legal holds allowed per table. By default the maximum number of legal holds allowed per table is 256, but you can configure the parameter up to 16384. For more information, see the *Data Vault Administrator Guide*.

### Agent Log File Size

An optional parameter called "AGENTLOG\_FILESIZE" is available for use. You can add the parameter to the AGENT section of the ssa.ini file to set the maximum size of a single agent log file in megabytes. For more information, see the *Data Vault Administrator Guide*.

# Enterprise Data Manager

This section describes updates and changed behaviors to the Enterprise Data Manager in version 6.4.4.

## Enhanced Import and Export

When you use enhanced import to import metadata in Enterprise Data Manager, the option "commit after each file" has been disabled.

A check has been implemented to verify that XML files exported in one version of Data Archive are imported in the same version.

A check has been implemented to restrict the enhanced import of any files generated using traditional export.

When you upgrade to version 6.4.4, existing users will not be able to import metadata or accelerators unless the user is assigned the Import Metadata role.

For more information, see the *Enterprise Data Manager Guide*.

### Traditional Metadata Import

The traditional method of importing metadata is disabled by default. Enhanced import of metadata is the default method. For more information, see the *Enterprise Data Manager Guide*.

# Installation and Upgrade

This section describes updates and changed behaviors to installation and upgrade in version 6.4.4.

You can skip the creation of the Data Vault installation backup folder during a Data Vault upgrade. For more information, see the *Data Archive Installation and Upgrade Guide*.

# <span id="page-18-0"></span>Part II: Version 6.4.3 HotFix 1

This part contains the following chapters:

- **•** New Features and [Enhancements](#page-19-0) (6.4.3 HotFix 1), 20
- **•** Updates and Changed [Behaviors](#page-23-0) (6.4.3 HotFix 1), 24

# <span id="page-19-0"></span>New Features and Enhancements (6.4.3 HotFix 1)

This chapter includes the following topic:

**•** New Features and Enhancements for Version 6.4.3 HotFix 1, 20

# New Features and Enhancements for Version 6.4.3 HotFix 1

# Salesforce Archiving

The new Data Archive Salesforce Accelerator allows you to create connections to Salesforce and archive Salesforce data.

The Salesforce accelerator contains two standard entities, the Task and Event entities. You can configure these entities as well as create custom entities in the Enterprise Data Manager after you install the accelerator. For more information about the Salesforce entities and entity tables, see the *Data Archive Enterprise Data Manager Guide.*

After you create a connection to Salesforce and run a project to archive Salesforce data, you can use standard Data Archive features like compliance features, Data Discovery, and Data Visualization on the Salesforce data.

The Salesforce accelerator is licensed separately from Data Archive and you must install the accelerator after you install or upgrade Data Archive. For more information about the Salesforce accelerator, see the *Data Archive User Guide*.

Salesforce archiving does not support the restore functionality.

# **Security**

This section describes the new features and enhancements for security in version 6.4.3 HotFix 1.

## <span id="page-20-0"></span>Transport Layer Security (TSL1.2) in Data Vault

Security in Data Vault has been upgraded to use TLS1.2 and server certificate validation to make secured connections.

For more information on TLS1.2 in Data Vault, see the *Data Vault Administrator Guide*.

### System-Defined Roles

The following system-defined roles have been added:

#### Migration Administrator

A new system-defined role, migration administrator, is available. A user with the migration administrator role can run and monitor and progress of the standalone jobs required for the application migration process, such as the Export Informatica Data Vault Metadata job, Migrate Data Archive Metadata job, and Import Informatica Data Vault Metadata job. For more information on the application migration process, see the *Data Archive User Guide*.

#### Healthcare Metadata Administrator

A new system-defined role, healthcare metadata administrator, is available. A user with the healthcare administrator role can view, edit, and create the materialized views used for patient information reports in the Patient Archives. This role is applicable to users who have installed the Application Retirement for Healthcare accelerator. For more information, see the *Application Retirement for Healthcare Accelerator Reference*.

# Data Discovery Portal

This section describes new features and enhancements for the Data Discovery Portal in version 6.4.3 HotFix 1.

### Saved Criteria

When you search within an entity in Data Vault, you can save the search conditions that you create to be used in future searches.

Saved criteria is useful when you configure multiple search conditions and want to search using the same conditions in the future. You can edit and delete the saved criteria, and you can designate whether the criteria is available for use by all users or only you. For more information about saved criteria, see the *Data Archive User Guide*.

## Accelerators

This section describes new features and enhancements for accelerators in version 6.4.3 HotFix 1.

### Application Retirement for Healthcare Accelerator

An enhancement to the Application Retirement for Healthcare Accelerator allows you to view and edit materialized view definitions, and create the materialized views in Data Vault, from within the Data Archive interface. This eliminates the previous requirement to view and edit the materialized view statements in the Enterprise Data Manager and run the Create Materialized Views standalone job. In the new healthcare metadata user interface, you can also view a graphical representation of the views required for each report, and the relationships between the views.

# <span id="page-21-0"></span>Application Retirement

This section describes updates and changed behaviors to application retirement for version 6.4.3 HotFix 1.

## Application Migration

The application migration process is an alternative way to complete the retirement process on a production environment, without having to repeat the entire retirement process that you configured and ran on a preproduction environment. Specifically, the migration process directly migrates the entire retired application from the pre-production to production environment.

For more information about the application migration process, see the *Data Archive User Guide*.

# Data Vault

This section describes new features and enhancements for the Data Vault in version 6.4.3 HotFix 1.

## Bulk File Uploader

A bulk file uploader to the Data Vault is available. The bulk file uploader loads extracted flat files (BCP, CSV) to the Data Vault using a lightweight loading mechanism. The bulk file uploader requires that you provide the table attributes in an XML file.

You can use the bulk file uploader when you want to archive large amounts of data to the Data Vault, or when you need to archive data faster than the standard Data Archive process.

The bulk uploader contains the following components:

#### **Ssaservice**

Reads the metadata in XML format and schedules jobs.

#### **Ssamon**

Monitors and reports the job status.

#### **Addjob**

Provides an external way of scheduling standalone jobs.

For more information, see the *Data Vault Administrator Guide*.

# Standalone Jobs

This section describes new features and enhancements for standalone jobs in version 6.4.3 HotFix 1.

### Application Migration Jobs

The application migration process involves three new standalone jobs.

#### Export Informatica Data Vault Metadata Job

The Export Informatica Data Vault Metadata job exports Data Vault metadata files, including run-time files, a log file, and a .tar file, to a temporary directory that you specify.

#### Migrate Data Archive Metadata Job

The Migrate Data Archive Metadata standalone job migrates the Data Archive metadata, including source connections, target Data Vault connection, roles, application and data model metadata, labels, retention, and more to the ILM repository of the target Data Archive system.

### Import Informatica Data Vault Metadata Job

The Import Informatica Data Vault Metadata job imports metadata to the target Data Vault instance and registers the SCT files.

For more information about the application migration process, see the *Data Archive User Guide*.

## Refresh Schema for Salesforce Job

The Refresh Schema for Salesforce standalone job refreshes the Salesforce metadata in the local driver database and is required if the Salesforce metadata has changed since the creation of the source connection. This job applies to users of the Salesforce accelerator.

For more information about the Salesforce accelerator, see the *Data Archive User Guide*.

# <span id="page-23-0"></span>Updates and Changed Behaviors (6.4.3 HotFix 1)

This chapter includes the following topic:

**•** Updates and Changed Behaviors for Version 6.4.3 HotFix 1, 24

# Updates and Changed Behaviors for Version 6.4.3 HotFix 1

# Data Vault

This section describes updates and changed behaviors to the Data Vault in version 6.4.3 HotFix 1.

### SSL in Ssa.ini File

The "SSL=1" flag in the ssa.ini file is obsolete due to implementation of TLS1.2. Previously, setting SSL=1 in the [SERVER] section of ssa.ini encrypted the Data Vault data. In version 6.4.3 HotFix 1 and later, this setting has no impact on encryption. Data will not be encrypted if SSL=1 remains in the ssa.ini file.

The SSL flag in the [COMMON] section of the ssa.ini file, which was previously required for the Data Vault Data Archive plugin, is also obsolete.

For more information on TLS1.2 in Data Vault, see the *Data Vault Administrator Guide*.

# <span id="page-24-0"></span>Part III: Version 6.4.3

This part contains the following chapters:

- **•** New Features and [Enhancements](#page-25-0) (6.4.3), 26
- **•** Updates and Changed [Behaviors](#page-28-0) (6.4.3), 29

# <span id="page-25-0"></span>New Features and Enhancements (6.4.3)

This chapter includes the following topic:

**•** New Features and Enhancements for Version 6.4.3, 26

# New Features and Enhancements for Version 6.4.3

# **Security**

This section describes the new features and enhancements for security in version 6.4.3.

### Single Sign-On Support

Data Archive supports single sign-on through any identity provider that uses the SAML standard. For more information, see the *Data Archive Administrator Guide*.

### Data Vault Encryption

Encryption in the Data Vault has been enhanced. When you create a target connection for an archive or retirement project, you can specify how an encryption key is created, either by a random key generator shipped with Data Archive or a third-party key generator. The encryption key is unique to the target connection.

You can also specify an encryption key at the definition level, when you create an archive or retirement project. The key is unique to the archive or retirement definition. For more information, see the *Data Archive User Guide*.

Encryption does not use the CRYPTOKEY and CRYPTOLEVEL parameters in the ssa.ini file in the server and plugin.

If you are upgrading to Data Archive version 6.4.3, data that you have previously archived or retired to Data Vault is not affected by this change.

### Data Vault Access Roles

The following access roles have been added:

### <span id="page-26-0"></span>Healthcare Management Information User

The healthcare management information user role has the following privileges:

- **•** Access the Release of Information form in the Application Retirement for Healthcare Accelerator.
- **•** Submit the Release of Information form.

#### Retention Viewer

The retention viewer role has the following privileges:

- **•** Perform data discovery searches (Browse Data and Search within an Entity in Data Vault) based on retention policy and retention expiration date.
- **•** View retention policy details (retention policy and expiration date).
- **•** View table data.

In order to export data from a search, this role must be coupled with the export administrator role.

# Data Discovery Portal

This section describes new features and enhancements for the Data Discovery Portal in version 6.4.3.

#### Keyword Search

Keyword search in the Data Discovery Portal has been enhanced. You can now search unstructured data, for example .docx, .pdf or .xml files. For more information on keyword search, see the *Data Archive User Guide*.

# Data Vault

This section describes new features and enhancements for the Data Vault in version 6.4.3.

### S3 Storage

S3 has been added as an archive storage type for the Data Vault. For more information, see the *Data Archive Administrator Guide*.

### SSAMIGRATE Utility

A Data Vault utility called SSAMIGRATE has been added to the Data Vault. You can use SSAMIGRATE to migrate archived data from one storage system to another within the same Data Vault instance. You can migrate data from one database, one schema, or one table at a time.

For more information, see the *Data Vault Administrator Guide*.

# Accelerators

This section describes new features and enhancements for accelerators in version 6.4.3.

### Application Retirement for Healthcare Accelerator

A new Release of Information form available in the accelerator allows you to request specific patient information reports bundled together in a .zip file and available for download in .pdf format. For more information, see the *Application Retirement for Healthcare Accelerator Reference*.

# <span id="page-27-0"></span>Application Retirement

This section describes updates and changed behaviors to application retirement for version 6.4.3.

## Row Count Summary Report

A new report has been added to the Data Vault Loader job. After the Data Vault Loader job completes successfully, you can view the row count summary report from a link on the **Monitor Jobs** page. The row count summary report is a summary of the Data Vault Loader job, and lists each table loaded to the Data Vault along with their source row count, Data Vault archive folder row count, and any discrepancies. If the Data Vault Loader job loads multiple entities, the summary report contains the consolidated row count of all tables across the entities. For more information, see the *Data Archive User Guide*.

## SAP Application Retirement

The following new SAP application retirement reports are available:

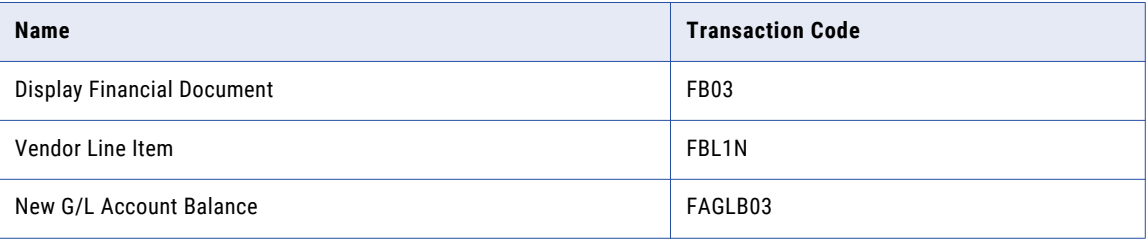

# **Connections**

This section describes the new features and enhancements for connections for version 6.4.3.

## Teradata Support

Support for Teradata 13.x has been enhanced and support for Teradata 14.x and 15.x has been added.

# <span id="page-28-0"></span>Updates and Changed Behaviors (6.4.3)

This chapter includes the following topic:

**•** Updates and Changed Behaviors for Version 6.4.3, 29

# Updates and Changed Behaviors for Version 6.4.3

# Enterprise Data Manager

This section describes updates and changed behaviors in the Enterprise Data Manager for version 6.4.3.

### Informatica Data Archive Profiling

The profiling options available in the Enterprise Data Manager, such as "discover keys and relationships," "view suggested relationships," and "view suggested unique columns," are no longer a part of Data Archive installation. To use these profiling-related options, you must install Informatica Data Archive Profiling with the new Informatica Data Archive Profiling installer that corresponds to your version of PowerCenter. For more information on the Data Archive Profiling installer, see the *Data Archive Installation Guide*.

### Teradata Source Connections

In the Enterprise Data Manager, the Teradata driver has been updated to Teradata 1.0 Type 4 driver and the **Database Port** field has been removed.

## Data Vault

This section describes updates and changed behaviors to the Data Vault in version 6.4.3.

### Data Vault Clients

Beginning in version 6.4.3, you must upgrade all Data Vault clients, such as SSASQL and SSAADMIN, to the 6.4.3 version. Data Vault clients from versions 6.4 - 6.4 HotFix 2 are incompatible with the 6.4.3 Data Vault server in SSL mode.

### <span id="page-29-0"></span>SSADBCOPY Utility

The -e option has been removed from the SSADBCOPY utility. The utility has been enhanced so that you do not have to specify whether the SCT files exist on the local file system or the target system when copying to an external storage system.

## Catalog Tables

You can now query the Data Vault catalog tables for information or reports. For information on the catalog tables and columns, see the *Data Vault Administrator Guide*.

# Accelerators

This section describes the updates and changed behaviors to accelerators in version 6.4.3.

## Application Retirement for Healthcare Accelerator

The application retirement for healthcare accelerator has the following changes:

- **•** The "EMR No." field has been removed from the patient information reports, to avoid confusion with the "MR No." field.
- **•** You can make adjustments with negative amounts on the **Add Payments** page.
- **•** You can make a payment on the **Add Payments** page for a procedure code with a \$0 balance.
- **•** Support for alphanumeric data in the "MR No." field is added.
- **•** Scrollbar support for large data is added.

# <span id="page-30-0"></span>Part IV: Version 6.4 HotFix 2

This part contains the following chapters:

- **•** New Features and [Enhancements](#page-31-0) (6.4 HotFix 2), 32
- **•** Updates and Changed [Behaviors](#page-34-0) (6.4 HotFix 2), 35

# <span id="page-31-0"></span>New Features and Enhancements (6.4 HotFix 2)

This chapter includes the following topic:

**•** New Features and Enhancements for Version 6.4 HotFix 2, 32

# New Features and Enhancements for Version 6.4 HotFix 2

# Smart Partitioning

This section describes the new features and enhancements for smart partitioning in version 6.4 HotFix 2.

#### Merging Segments

You can merge segments together with a new standalone job called "merge partitions into single partition." You can also revert the merge with a new standalone job called "replace merged partitions with original partitions."

For more information, see the chapter "Smart Partitioning Segmentation Policies" in the *Informatica Data Archive User Guide*.

# Enterprise Data Manager

This section describes new features and enhancements in the Enterprise Data Manager for version 6.4 HotFix 2.

### Materialized Views

In the Enterprise Data Manager, you can create materialized views within a selected schema using a process similar to creating virtual views. For more information, see the *Informatica Enterprise Data Manager Guide*.

### Enhanced Import and Export

When you export a custom product family version to an XML file, you have the option of choosing enhanced export. Enhanced export allows you to import the custom product family version to an existing environment <span id="page-32-0"></span>without corrupting any data during the import. For more information, see the chapter "Enterprise Data Manager" in the *Informatica Enterprise Data Manager Guide*.

# Data Visualization

This section describes the new features and enhancements for Data Visualization.

## Retirement Reports for Oracle E-Business Suite

With the Oracle E-Business Suite retirement accelerator, you can access the data that you retired to the Data Vault through pre-built reports.

The following new reports are available:

Accounts Receivable Module

AR Transaction Detail report

#### Accounts Payable Module

Print Invoice Notice report

For more information, see the "Oracle E-Business Suite Retirement Reports" chapter in the *Informatica Data Archive 6.4 HotFix 2 User Guide*.

### Data Visualization Designer Upgrade

Data Visualization Designer has been upgraded to version 13.1.

# SAP Application Retirement

This section describes new features and enhancements for SAP application retirement in version 6.4 HotFix 2.

#### Generate Retirement Entities for SAP ADK Tables Standalone Job

A new standalone job is available. The "generate retirement entities for SAP ADK tables" standalone job reads directly from the SAP application, using ABAP code, to create retirement entities for SAP tables with archived data.

For more information, see the "SAP Application Retirement" chapter of the *Informatica Data Archive User Guide*.

# Standalone Jobs

This section describes new features and enhancements for standalone jobs in version 6.4 HotFix 2.

### Create Materialized Views Job

You can select a specific entity and materialized view when you schedule the create materialized view job.

### Create Seamless Data Access Physical and Logical Script Job

A new standalone job is available to create a script for seamless access on AS/400 (IBM iSeries).

# <span id="page-33-0"></span>Data Vault

This section describes new features and enhancements for Data Vault in version 6.4 HotFix 2.

### **Utilities**

### Ssacleanup Utililty

The ssacleanup utility has an option to generate a report of orphaned SCT files that you can review before you remove the files.

For more information see the "Data Vault Administration" chapter of the *Informatica Data Vault Administrator Guide*.

# Certification of Amazon Web Services

Data Archive has been certified for Amazon Web Services, running in a M1.large instance.

# <span id="page-34-0"></span>Updates and Changed Behaviors (6.4 HotFix 2)

This chapter includes the following topic:

**•** Updates and Changed Behaviors for Version 6.4 HotFix 2, 35

# Updates and Changed Behaviors for Version 6.4 HotFix 2

# Data Visualization

This section describes updates and changed behaviors to Data Visualization for version 6.4 HF2.

### Data Visualization Reports

When you select **Data Visualization** > **Reports and Dashboards**, the reports are sorted by folder and report name.

## Standalone Jobs

This section describes updates and changed behavior to standalone jobs in version 6.4 HF2.

### Create Materialized Views Standalone Job

The create and refresh materialized view standalone jobs selects only views of the type "materialized view."

# <span id="page-35-0"></span>Part V: Version 6.4 HotFix 1

This part contains the following chapters:

- **•** New Features and [Enhancements](#page-36-0) (6.4 HF1), 37
- **•** Updates and Changed [Behaviors](#page-41-0) (6.4 HF1) , 42
# New Features and Enhancements (6.4 HF1)

This chapter includes the following topic:

**•** New Features and Enhancements for Version 6.4 HF1, 37

# New Features and Enhancements for Version 6.4 H<sub>F1</sub>

This section describes the new features and enhancements for version 6.4 HF1.

# Application Retirement

This section describes the new features and enhancements for application retirement in version 6.4 HF1.

#### SAP Application Retirement

Support for versions R/3 4.0B and R/3 4.5B is added.

Complete data type mapping from SAP to Data Vault is available.

The following reports are available:

- **•** Customer Master Record
- **•** Vendor Master Record
- **•** G/L Account Balance Summary
- **•** Business Partner

You can access SAP retirement reports from a new SAP Archives menu item in the Data Visualization menu.

A new standalone job, SAP Smart Retirement, is available. This job updates the ILM repository with metadata from the SAP source connection in preparation for automatic retirement entity generation. The job identifies the type of table and determines whether or not the table contains data. When you run this job and then generate retirement entities, the entities are grouped together by a common naming convention that identifies the type of table and whether or not the table contains data.

For more information, see the "SAP Application Retirement" chapter in the *Informatica Data Archive 6.4 HF1 User Guide*.

## Data Discovery

This section describes the new features and enhancements to Data Discovery in version 6.4 HF1.

#### Legal Hold

You can apply a schema-level legal hold.

For more information, see the "Data Discovery Portal" chapter in the *Informatica Data Archive 6.4 HF1 User Guide*.

# Data Visualization

This section describes the new features and enhancements for Data Visualization in version 6.4 HF1.

#### Report-Level Permissions

Permissions to run, copy, and delete Data Visualization reports are available on individual reports. A grant permission is also available, which allows a user to grant report-level permissions to other users and access roles. The run, copy, delete, and grant permissions can be applied to either a user or an access role.

For more information, see the "Data Visualization" chapter in the *Informatica Data Archive 6.4 HF1 User Guide*.

### Retirement Reports for JD Edwards EnterpriseOne

With the JD Edwards EnterpriseOne retirement accelerator, you can access the data that you retired to the Data Vault through pre-built reports.

The following new reports are available:

#### Accounts Payable Module

- **•** Manual Payment
- **•** Voucher Journal

Accounts Receivable Module

**•** AR Print Invoice

Sales Order Management Module

**•** Print Held Sales Order

#### Inventory

**•** Item Master Directory

For more information, see the "JD Edwards Enterprise Retirement Reports" chapter in the *Informatica Data Archive 6.4 HF1 User Guide*.

#### Retirement Reports for Oracle PeopleSoft Applications

With the Oracle PeopleSoft Applications retirement accelerator, you can access the data that you retired to the Data Vault through pre-built reports.

The following new reports are available:

#### Accounts Payable Module

- **•** Outstanding Balance By Supplier
- **•** Payment History by Payment Method
- **•** Posted Voucher Listing

#### Purchase Order Module

- **•** Detail Listing by PO Date
- **•** Non-Owned Purchase History
- **•** PO Order Status by Vendor

#### Accounts Receivable Module

- **•** AR Deposit Summary
- **•** AR Payment Detail
- **•** AR Payment Summary

#### General Ledger Module

- **•** GL Trail Balance
- **•** GL Journal Activity
- **•** GL Journal Entry Detail

For more information, see the "Oracle PeopleSoft Applications Retirement Reports" chapter in the *Informatica Data Archive 6.4 HF1 User Guide*.

#### Retirement Reports for Oracle E-Business Suite

With the Oracle E-Business Suite retirement accelerator, you can access the data that you retired to the Data Vault through pre-built reports.

The following new report is available:

#### Accounts Receivable Module

#### Adjustment Register

For more information, see the "Oracle E-Business Suite Retirement Reports" chapter in the *Informatica Data Archive 6.4 HF1 User Guide*.

## Smart Partitioning

This section describes the new features and enhancements for smart partitioning in version 6.4 HF1.

#### Periodic Segment Creation

You can edit the method of periodic segment creation.

#### Segmentation Policy Validation

When you create a segmentation policy, validation exists so that you cannot skip required job steps when you run the policy. If you skip an optional step, Data Archive might suggest skipping a related job step.

#### Database Session Monitoring

From the Monitor Jobs page, you can view the task details and SQL statements for each job step that is running, completed, or in an error state.

For more information, see the "Smart Partitioning Segmentation Policies" chapter in the *Informatica Data Archive 6.4 HF1 User Guide*.

## Standalone Jobs

This section describes the new features and enhancements for standalone jobs in version 6.4 HF1.

#### Archive Structured Digital Records

In the XML metadata file that contains details about the entity required to run the job, you can now indicate whether or not a column is nullable.

In the job step log, you can view a new row count report for the records that were successfully loaded to Data Vault.

Support for loading CSV files directly to the Data Vault through the Data Vault staging directory is added.

Retention for structured digital records is added.

For more information, see the "Scheduling Jobs" chapter in the *Informatica Data Archive 6.4 HF1 User Guide*.

### **Security**

This section describes the new features and enhancements for security in version 6.4 HF1.

#### Report Admin System-Defined Role

A new system-defined role, Report Admin, is available. The new role includes all of the report-level permissions for Data Visualization reports, including run, copy, delete, and grant.

For more information, see the "Security" chapter in the *Informatica Data Archive 6.4 HF1 Administrator Guide*.

#### SAP Portal User System-Defined Role

A new system-defined role, SAP Portal User, is available. This user can access the SAP Archives under the Data Visualization menu.

For more information, see the "Security" chapter in the Informatica Data Archive 6.4 HF1 Administrator Guide.

## Application Retirement for Healthcare Accelerator

This section describes the new features and enhancements for the Application Retirement for Healthcare accelerator in version 6.4 HF1.

#### Accounts Receivable Burndown Entity

The accelerator contains a pre-built Accounts Receivable Burndown entity.

For more information, see the "Accelerator Configuration" chapter in the *Informatica Data Archive 6.4 HF1 Application Retirement for Healthcare Accelerator Reference*.

## Data Vault

The following section describes new features and enhancements for Data Vault in version 6.4 HF1.

#### **Utilities**

The following utilities have been added:

#### **ssatune**

The ssatune utility allows Data Vault to self-tune and update configuration files based on evaluated hardware resources.

#### **ssadesc**

The ssadesc utility is a tool that lists the column definitions for a specified table, schema, or database.

#### **ssacleanup**

The ssacleanup utility is a tool to remove specific data objects from Data Vault, like a database, schema, or table.

#### **ssabackup**

The ssabackup utility creates an online backup of the Data Vault metadata repository database (default name meta\_fb.fdb file), while the Data Vault system is running.

#### **ssarestore**

The ssarestore utility restores the backup of the metadata repository database.

For more information, see the *Informatica Data Vault 6.4 HF1 Administrator Guide*.

# Updates and Changed Behaviors (6.4 HF1)

This chapter includes the following topic:

**•** Updates and Changed Behaviors for Version 6.4 HF1, 42

# Updates and Changed Behaviors for Version 6.4 HF1

This section describes the updates and changed behaviors for version 6.4 HF1.

## Retention Management

This section describes the updates and changed behaviors for retention management in version 6.4 HF1.

#### Update Retention Job

The retention modification reports are generated using the Arial Unicode MS font. To run the update retention job and generate the retention modification reports, you must have font file ARIALUNI.TTF saved to the following directory: <Data Archive installation>\webapp\WEB-INF\classes directory.

Previously, this font was not required to run the update retention job.

#### Purge Expired Records Job

When you run the purge expired records standalone job to generate a retention expiration report and then schedule the purge, all records up to the job parameter "Purge Expiry Date" (which must be equal to or before the current date) are purged.

Previously, the retention expiration report would display records eligible for purge up to the Purge Expiry Date parameter, but the job purged all eligible records up through the current date.

### **Security**

This section describes updates and changed behaviors for security in version 6.4 HF1.

### Report Designer and Report Viewer System-Defined Roles

The Report Viewer role gives a user the ability to access the Data Visualization menu. Permission to view individual reports must be granted to a user or access role by the Report Admin or another user with the grant permission.

Previously, the Report Viewer role had the ability to view all Data Visualization reports.

By default, the Report Designer role can create reports, but cannot run, copy, or delete them. Permission to run, copy, and delete reports must be granted to a user or access role by the Report Admin or another user with the grant permission.

Previously, the Report Designer role had the ability to create, run, copy, and delete reports.

# Part VI: Version 6.4

This part contains the following chapters:

- **•** New Features and [Enhancements](#page-44-0) (6.4), 45
- **•** Updates and Changed [Behaviors](#page-48-0) (6.4), 49

# <span id="page-44-0"></span>New Features and Enhancements (6.4)

This chapter includes the following topic:

**•** New Features and Enhancements for Version 6.4, 45

# New Features and Enhancements for Version 6.4

This section describes the new features and enhancements for version 6.4.

## Application Retirement

This section describes the new features and enhancements for application retirement for version 6.4.

#### Integrated Validation

When you retire an application to the Data Vault, you can enable integrated validation to ensure the integrity of the retired data. Integrated validation helps you to identify data that might have been deleted, truncated, or otherwise changed during the retirement process.

Before you retire the application, the validation process calculates a row and checksum value for each row and column in the retirement entity. After the retirement job copies the tables to the Data Vault, it calculates a second checksum value for each row and table that has been copied to the Data Vault. The validation process then compares the original checksum values to the checksum values calculated within the Data Vault.

You can review any deviations between the two checksum values. You can also generate a validation report to review the details of the deviations.

#### SAP Application Retirement

#### **FTP Option**

You can use FTP to transfer attachments and the data in cluster and pool tables from the file system on the SAP application server to the Data Archive staging area. Informatica recommends this option.

To use the FTP option, install the FTP server in the same location as the Data Archive staging area. Then, specify FTP connection details such as location and log-in credentials in the source connection parameters.

When you retire an SAP application, Data Archive first moves the files of data and attachments to the file system on the SAP application server. Then, Data Archive pushes the files and attachments to the FTP folder.

If the FTP connection fails during file transfer, Data Archive tries to reconnect three times. If Data Archive fails to reconnect on the third attempt, the retirement project fails. If the connection is reestablished, you can resume the job. The job resumes the load process from the point after the last package was successfully loaded.

For more information about the FTP option, see the chapter "SAP Application Retirement" in the *Informatica Data Archive Installation Guide*.

## Smart Partitioning

This section describes the new features and enhancements for smart partitioning for version 6.4.

#### Smart Partitioning Enhancements

#### **Source Connections**

Smart partitioning supports Oracle 12c as a source connection type.

#### **Job Status**

You can update the SQL text and the job status of a job step from the **Monitor Jobs** page. For example, you can change the job status from "ERROR" to "COMPLETED" so that a statement will not run again. To modify a status, the job status cannot be "RUNNING" and the task status cannot be "COMPLETED."

#### **Unpartition Tables Job**

The Unpartition Tables standalone job replaces all of the segmented tables in a segmentation group with the original, unsegmented tables.

#### **Copy Source Metadata Job**

The Copy Source Metadata standalone job copies the metadata from one ILM repository to another ILM repository on a cloned source connection.

#### **Explain Plan**

You can review the explain plan for a segmentation group from the **Monitor Jobs** page. To review the explain plan in the job details on the Monitor Jobs page, you must enable a SESSION type segmentation parameter called "statistics\_level."

#### **Oracle Hybrid Columnar Compression**

Smart partitioning supports Oracle Hybrid Columnar Compression. You can enable Oracle Hybrid Columnar Compression when you create a storage classification.

#### **Invisible Partition Key Column**

On Oracle 12c source connections, you can enable the "hide\_partition\_key\_column" segmentation parameter to make the partition key column invisible.

#### **Online Datafile Movement**

When you move a segment to another storage classification in an Oracle 12c database, the job uses online datafile movement.

#### **Oracle Real Application Clusters**

Smart partitioning supports application servers in multi-node Oracle Real Application clusters.

# Data Vault

This section describes the new features and enhancements for Data Vault for version 6.4.

### Data Vault Enhancements

#### **Metadata Repository Database**

The Data Vault metadata repository database has been upgraded to a modern technology in order to improve performance and reliability.

#### **Logical Views**

The Data Vault supports logical views.

#### **LIKE Predicates**

You can add expressions on LIKE predicates.

# Retention Management

This section describes the updates and changed behavior for retention management in version 6.4.

### Legal Hold

You can schedule the job to apply a legal hold with an external job scheduler.

# Data Visualization

This section describes the new features and enhancements for Data Visualization for version 6.4.

### Retirement Reports for JD Edwards EnterpriseOne

You can access the data that you retired to the Data Vault through pre-built reports.

#### Accounts Payable Reports

You can use the following pre-built reports:

- **•** Invoice Journal
- **•** Open AP Summary

#### General Ledger Accounts

You can use the following pre-built reports:

- **•** General Journal by Account
- **•** Supplier Customer Totals by Account

#### Accounts Receivable Reports

You can use the following pre-built report:

**•** Open AR Summary

#### Sales Order Management

You can use the following pre-built reports:

**•** Print Open Sales Order

**•** Sales Ledger

#### Address Book

You can use the following pre-built report:

**•** One Line Per Address

### Retirement Reports for Oracle E-Business Suite

You can access the data that you retired to the Data Vault through pre-built reports.

#### Accounts Receivable Reports

You can use the following pre-built report:

**•** Customer Listing Detail

#### Accounts Payable Reports

You can use the following pre-built report:

**•** Suppliers Details

# <span id="page-48-0"></span>Updates and Changed Behaviors (6.4)

This chapter includes the following topic:

**•** Updates and Changed Behaviors for Version 6.4, 49

# Updates and Changed Behaviors for Version 6.4

This section describes the updates and changed behavior for version 6.4.

## Application Retirement

This section describes the updates and changed behavior for application retirement for version 6.4.

#### SAP Application Retirement

This section describes the updates and changed behavior for SAP application retirement for version 6.4.

#### **Message IDs**

To help understand messages and identify the component that caused the message, messages now start with a message ID. The message ID identifies the type of message, component, and message number.

Previously, it was hard to determine what component or process triggered the message.

#### **Resume Stopped or Paused Retirement Job**

When you resume a retirement job that you previously stopped or paused, Data Archive resumes the job from the point after the last package was successfully loaded to the staging area.

Previously, when you resumed a retirement job, Data Archive resumed the job from the point after the last table was successfully loaded to the staging area.

#### **Support for SAP Java Connector 3.0.12 and Later**

The retirement job uses the SAP Java Connector version 3.0.12 and later to log in to the SAP application to read data from special tables, ADK files, and attachments.

Previously, Data Archive supported SAP Java Connector version 2.1.10, which SAP has deprecated.

# Data Vault

This section describes the updates and changed behavior for the Data Vault in version 6.4.

#### **Query Exection**

Syntax for the DBA commands CREATE AUTHORIZATION and ALTER AUTHORIZATION have changed. Previously, you did not have to surround the chosen password with single quotes. Effective in version 6.4, you must surround the password with single quotes.

The DML commands INSERT, UPDATE, CREATE TABLE, and DROP TABLE are transactional commands. Previously, they were performed with auto-commit.

Syntax for the DROP DB, DROP SCHEMA commands with cascade recursion has changed.

#### **Administrator Tool**

The REGISTER TABLE and UNREGISTER TABLE commands are obsolete.

## Data Visualization

This section describes the updates and changed behavior for Data Visualization in version 6.4.

#### **Data Visualization Server Console**

You can launch the Data Visualization Advanced Reporting interface from the **Data Visualization** menu in the Data Archive user interface. Previously, you launched the Advanced Reporting interface from a separate URL.

## **Security**

This section describes the security updates and changed behaviors in version 6.4.

#### **Custom LDAP Role Name Prefixes**

You can use multiple user-defined custom prefixes for the LDAP property "LDAP.roleNamePrefix" in the conf.properties file. Previously, you could only define one prefix.

# Part VII: Version 6.3

This part contains the following chapters:

- **•** New Features and [Enhancements](#page-51-0) (6.3), 52
- **•** Updates and [Changed](#page-54-0) Behavior (6.3), 55

# <span id="page-51-0"></span>New Features and Enhancements (6.3)

This chapter includes the following topic:

**•** New Features and Enhancements for Version 6.3, 52

# New Features and Enhancements for Version 6.3

This section describes the new features and enhancements for version 6.3.

## Applications

This section describes the new features and enhancements for the applications that Data Archive supports for version 6.3.

#### Oracle E-Business Suite

Data Archive supports the architectural changes introduced in release 12.2 of the Oracle E-Business Suite. You can archive data and retire the application. If you archive to a database, you can create seamless data access.

For more information on how to configure seamless data access, see the How-To guide *Seamless Data Access for Oracle E-Business Suite R12*.

## Data Vault

This section describes the new features and enhancements for the Data Vault for version 6.3.

#### Materialized Views

You can create, refresh, and drop materialized views in the Data Vault. Materialized views improve the performance of queries that have multiple joins or aggregations. You can use materialized views to improve the performance of Data Visualization reports. The Application Retirement for Healthcare accelerator also uses materialized views to return information for Patient Archive reports.

# Data Visualization

This section describes the new features and enhancements for Data Visualization in version 6.3.

### Retirement Reports for Oracle E-Business Suite

You can access the data that you retired to the Data Vault through pre-built reports.

#### **Account Payables Reports**

You can use the following pre-built reports:

- **•** Supplier Payment History Details
- **•** Invoice History Details

#### **Purchase Order Reports**

You can use the following pre-built report:

**•** Purchase Order Details

#### **General Ledger Reports**

You can use the following pre-built reports:

- **•** Chart of Accounts Detail Listing
- **•** Journal Batch Summary

#### Retirement Reports for JD Edwards EnterpriseOne

You can access the data that you retired to the Data Vault through pre-built reports.

#### **Account Payables Reports**

You can use the following pre-built reports:

- **•** AP Payment History Details
- **•** Open AP Summary

#### **Purchase Order Reports**

You can use the following pre-built reports:

- **•** Print Purchase Order
- **•** Purchase Order Detail Print
- **•** Purchase Order Revisions

#### **General Ledger Reports**

You can use the following pre-built reports:

- **•** GL General Journal Batch Report
- **•** GL Trail Balance
- **•** GL Chart of Accounts

# Application Retirement for Healthcare Accelerator

The application retirement for healthcare accelerator allows you to retire a healthcare application to the Data Vault and retain access to the data through patient archive reports. You can also update patient billing records after you retire them to the Data Vault.

If your source database is Microsoft SQL Server, you must convert the data types NVARCHAR (MAX) and VARCHAR(MAX) to the VARCHAR(32000) Data Vault data type before you retire the health care data. To convert these data types to VARCHAR(32000), set the informia.sqlServerNVarcharMaxAndVarcharMaxToVarchar property in the conf.properties file to Y.

For more information, see the *Informatica Data Archive Application Retirement for Healthcare Accelerator Reference*.

# <span id="page-54-0"></span>Updates and Changed Behavior (6.3)

This chapter includes the following topic:

**•** Updates and Changed Behavior for Version 6.3, 55

# Updates and Changed Behavior for Version 6.3

This section describes the updates and changed behavior for version 6.3.

## Data Vault

This section describes the updates and changed behavior for the Data Vault in version 6.3.

#### Access Metadata Columns

Effective in version 6.3, you can query metadata columns in a table in the Data Vault. For example, to determine when records will be eligible for purge, you can create a Data Visualization report based on the retention columns of a table.

To query a metadata column, you must access the Data Vault through a JDBC connection. Add the HIDEMETAFIELDS parameter to the JDBC URL and set it to 0. Use the following syntax:

jdbc:infafas://<host name>:<port number>/sds?HIDEMETAFIELDS=0

Previously, you could not access the metadata columns in tables archived to the Data Vault.

#### Audit Log

Effective in version 6.3, you can copy specific column values to a CSV file. To copy column values, you use the LOG modifier at the end of the UPDATE and PURGE TABLE commands.

#### **UPDATE**

You can copy specific column values to a CSV file. The column values that you can copy are for the rows that you want to put on legal hold with the UPDATE command.

Use the following syntax:

```
UPDATE <table-name> FROM FILE 'update-file-path' [LOG {col1,… colN} INTO
'CSV_file_path';
```
#### **PURGE TABLE**

You can copy specific column values to a CSV file. The column values that you can copy are for the rows that you want to physically delete with the PURGE TABLE command.

Use the following syntax:

PURGE TABLE <table-name> [LOG { col1, ... colN} INTO 'CSV file path';

#### Limit Rows in Query Results

Effective in version 6.3, when you connect to the Data Vault through a JDBC or an ODBC connection, you can limit the number of rows in the query results. For example, you might want to see a few rows in the results to verify that a query generates the results correctly.

To limit the number of rows in the results, add the LIMIT condition to the SELECT statement.

Use the following syntax:

<SELECT statement> LIMIT <maximum number of rows in the results>;

Example:

The following statement limits the results to the first 5 rows of the Accounts table.

SELECT col1, col2 FROM Accounts LIMIT 5;

Previously, you could use the LIMIT function only if you connected to the Data Vault through the ssasql Command Line Program.

### Jobs

This section describes the updates and changed behavior for jobs in version 6.3.

#### Purge Expired Records Job

#### **Retention Expiration Reports Based on Date**

Effective in version 6.3, you can run the Purge Expired Records job to generate the Retention Expiration reports based on a date. You can enter a past date, the current date, or a future date.

If you select a past date or the current date, the report shows the number of records that are eligible for purge on that date. You can pause the job to review the report and then schedule the job to purge the records.

If you select a future date, the report lists the number of records that will be available for purge by that date. The job stops after it generates the report. You cannot run the job to purge records.

Previously, you could not specify a date for the report. The report was based on the day you ran the Purge Expired Records job. You could not generate a report based on a past date or a future date.

#### **Name of Approver**

Effective in version 6.3, to purge records in the Data Vault, you must enter the name of the person who approved the purge before you run the Purge Expired Records job.

Previously, you did not have to enter the name of the person who approved the purge job.

# Part VIII: Version 6.2 Hot Fix 2

This part contains the following chapters:

- **•** New Features and [Enhancements](#page-57-0) (6.2 HotFix 2), 58
- **•** Updates and [Changed](#page-60-0) Behavior (6.2 HotFix 2), 61

# <span id="page-57-0"></span>New Features and Enhancements (6.2 HotFix 2)

This chapter includes the following topic:

**•** New Features and Enhancements for Version 6.2 HotFix 2, 58

# New Features and Enhancements for Version 6.2 HotFix 2

This section describes the new features and enhancements for version 6.2 HotFix 2.

## **Connections**

This section describes the new features and enhancements for connections for version 6.2 HotFix 2.

#### **Oracle**

You can use Oracle 12c databases as both source and target connections.

### Data Vault

This section describes the new features and enhancements for the Data Vault in version 6.2 HotFix 1.

#### Audit Log

An audit log for Data Vault is available. The audit log contains information, such as the time a Data Vault query is received, the user that issued the query, the SQL query issued, and the host and port on which the server is running.

For more information, see the *Informatica Data Archive Data Vault SQL Reference*.

### Configuration Files

The ssa.ini configuration file includes the following new parameters:

#### **IDVCHARSET**

The IDVCHARSET parameter gives you the choice to represent source data as either extended ASCII or UTF-8. Previously, Data Vault converted all data to UTF-8.

Valid inputs are ASCII and UTF-8. When set to ASCII, the IDVCHARSET parameter sets ASCII mode and treats source data as sets of bytes in the range of 0x00-0xFF.

Example: IDVCHARSET=ASCII

**SSL**

The SSL parameter gives you the option to enable Secure Sockets Layer (SSL) encryption for the communication between the Data Vault Service, Data Vault Agent, Data Vault Administration Tool, and the ODBC or JDBC application.

To enable SSL encryption, set the SSL parameter in the SERVER section of the ssa.ini file to 1. If you do not want SSL encryption, set the value to 0.

Example: SSL=1

#### **Metadata**

You can use the SELECT statement to access virtual tables that contain metadata information. These virtual tables reside in a virtual schema named ADMIN\_SCHEMA. The ADMIN\_SCHEMA schema resides in the metadata database in the Data Vault.

Use the following syntax to access a virtual table:

SELECT \* from ADMIN SCHEMA. < table name>

Example:

SELECT \* from ADMIN SCHEMA.TABLES

You can access the following virtual tables:

- **•** ADMIN\_SCHEMA.TABLES
- **•** ADMIN\_SCHEMA.PARTITIONS
- **•** ADMIN\_SCHEMA.COLUMNS
- **•** ADMIN\_SCHEMA.DOMAINS
- **•** ADMIN\_SCHEMA.PART\_LIMITS
- **•** ADMIN\_SCHEMA.TAB\_LIMITS
- **•** ADMIN\_SCHEMA.HOSTS
- **•** ADMIN\_SCHEMA.AGENTS
- **•** ADMIN\_SCHEMA.TASKS
- **•** ADMIN\_SCHEMA.CLIENTS
- **•** ADMIN\_SCHEMA.SESSIONS
- **•** ADMIN\_SCHEMA.USERS
- **•** ADMIN\_SCHEMA.DATABASES
- **•** ADMIN\_SCHEMA.ADMINS
- **•** ADMIN\_SCHEMA.VERSIONS

For more information, see the *Informatica Data Archive 6.2 HotFix 2 Data Vault Administrator Guide*.

# **Security**

This section describes the new features and enhancements for security in version 6.2 HotFix 2.

### LDAP Roles

You can add a custom prefix to an LDAP role name. To add a custom prefix, enable the new property "**ldap.roleNamePrefix**" in the conf.properties file.

For more information on LDAP role configuration in the conf.properties file, see the *Informatica Data Archive Administrator Guide*.

# <span id="page-60-0"></span>Updates and Changed Behavior (6.2 HotFix 2)

This chapter includes the following topic:

**•** Updates and Changed Behavior for Version 6.2 HotFix 2, 61

# Updates and Changed Behavior for Version 6.2 HotFix 2

This section describes the updates and changed behavior for version 6.2 HotFix 2.

## **Connections**

This section describes the updates and changed behavior for connections in version 6.2 HotFix 2.

#### Microsoft SQL Server

Effective in version 6.2 HotFix 2, you can import table metadata from a Microsoft SQL Server source based on schema.

Previously, for Microsoft SQL Server sources, you could not filter tables by schema when you imported metadata. The **Import Metadata from Database Wizard** wizard in Enterprise Data Manager listed tables from all schemas in the database.

#### ODBC Connections

Support for connectivity to ODBC data sources has been removed.

# Data Discovery Portal

This section describes the updates and changed behavior for data discovery in version 6.2 HotFix 2.

#### Search Within an Entity in Data Vault

**•** Effective in version 6.2 HotFix 2, you can specify the default maximum number of records you want to view in the search results. You specify the number in the **Default Maximum Number of Records in Results**  property on the **Data Discovery Portal** tab of the **System Profile** page. You can change the value for a search by specifying a value on the **Search Within an Entity in Data Vault** page. This property does not affect the export functionality. When you export results, Data Archive exports all records that meet the search criteria.

Previously, you could not limit the number of records in the search results. Data Archive displayed all the records in the entity that matched the search criteria.

**•** Effective in version 6.2 HotFix 2, you can access **Search Within an Entity in Data Vault** from the **Data Discovery** menu.

Previously, you accessed **Search Within an Entity in Data Vault** from the **Search Data Vault** page.

## Data Vault

This section describes the updates and changed behavior for the Data Vault in version 6.2 HotFix 2.

#### Query Reference Guide

Effective in version 6.2 HotFix 2, the *Informatica Data Archive Data Vault Query Reference* guide is now called *Informatica Data Archive Data Vault SQL Reference*.

#### SQL Commands

You can use modifiers at the end of SQL commands to modify the tables in the Data Vault.

#### **REGISTER**

To register the table, add REGISTER to the CREATE TABLE command.

Use the following syntax:

CREATE TABLE <table-name> (column definitions) [REGISTER];

#### **PURGE**

To physically delete the compressed data files belonging to a table, add PURGE to the DROP TABLE command.

Use the following syntax:

DROP TABLE <table-name> [PURGE];

#### **PARTITION - Register**

To register partitions for a table, specify the partition information in the INSERT INTO command.

Use the following syntax:

```
INSERT INTO <table-name> PARTITION
'path1_arch'[:'path1_upd'] … 'pathN_arch'[:'pathN_upd'];
```
#### **PARTITION - Unregister**

To remove the registration for certain partitions, specify the WHERE criteria for the partitions in the DELETE FROM command.

Use the following syntax:

```
DELETE FROM <table-name> PARTITION
WHERE {VPART ID = fileId}|{VPART ID IN ( fileId1, …, fileIdN )} [PURGE];
```
#### **PARTITION - Online or Offline**

To set the status of specific partitions to online or offline, specify the WHERE criteria for the partitions in the UPDATE command.

Use the following syntax:

```
UPDATE <table-name> SET PARTION {ONLINE|OFFLINE}
WHERE {VPART ID = fileId}|{VPART ID IN ( fileId1, …, fileIdN )};
```
#### **EXPIRED BY**

To delete specific records from a table based on the value in a column, add EXPIRED BY <column name> to the DELETE FROM command.

Use the following syntax:

DELETE FROM <table-name> EXPIRED BY <column-name>;

#### **FROM FILE**

To update a table, add FROM FILE 'update-file-path' to the UPDATE command.

Use the following syntax:

UPDATE <table-name> FROM FILE 'update-file-path';

#### **PURGE TABLE**

To physically delete the rows that were logically deleted by the DELETE FROM <table-name> EXPIRED BY command, use the PURGE TABLE command.

#### Use the following syntax:

PURGE TABLE <table-name>;

# Part IX: Version 6.2 Hot Fix 1

This part contains the following chapters:

- **•** New Features and [Enhancements](#page-64-0) (6.2 HotFix 1), 65
- **•** Updates and [Changed](#page-67-0) Behavior (6.2 HotFix 1), 68

# <span id="page-64-0"></span>New Features and Enhancements (6.2 HotFix 1)

This chapter includes the following topic:

**•** New Features and Enhancements for Version 6.2 HotFix 1, 65

# New Features and Enhancements for Version 6.2 HotFix 1

This section describes the new features and enhancements for version 6.2 HotFix 1.

## **Connections**

This section describes the new features and enhancements for connections for version 6.2 HotFix 1.

#### Microsoft SQL Server

You can use Microsoft SQL Server 2012 databases as both source and target connections.

## Enterprise Data Manager

This section describes the new features and enhancements for the Enterprise Data Manager for version 6.2 HotFix 1.

#### ILM Discovery Option

If you have the ILM Discovery option, you can run profiles and discover table relationships for source data or data you archived to the Data Vault. Install or upgrade to Informatica 9.6.0.

The configuration settings for profiling and discovery includes the **Node Name** property. You must enter the name of the PowerCenter node for this property. You access the configuration settings for profiling and discovery from the **Administration** > **System Profile** menu option. Then, click on the **Profiling and Discovery**  tab.

For more information, see the *Informatica Data Archive 6.2 HotFix 1 Administrator Guide*.

# Data Vault

This section describes the new features and enhancements for the Data Vault in version 6.2 HotFix 1.

### Data Export and Import

You can copy data between Data Vault installations. For example, you can export data from a Data Vault on a production system and import data to a Data Vault on a test system. Use the ssadbcopy command line utility to copy data from one database, one schema, or one table.

For more information, see the *Informatica Data Archive 6.2 HotFix 1 Data Vault Administrator Guide*.

### Data Types

You can configure the Data Vault Loader to automatically use replacement values for out-of-range data type values. Configure the replacement values in the informia.fasLoadProcessingThreads property in the Data Archive conf.properties file.

For more information, see the *Informatica Data Archive 6.2 HotFix 1 Administrator Guide*.

### Metadata Migration

You can update the data file directory in the Data Vault repository. You may need to update the directory after you copy data between Data Vault systems. Update the directory if the systems store data files in different directories. Use the ssamigratemeta command line utility to update the data file directories.

For more information, see the *Informatica Data Archive 6.2 HotFix 1 Data Vault Administrator Guide*.

## Accelerators

The following accelerators are available for Oracle E-Business Suite 11.5.10:

**•** Accounts receivable module, with interim table support

The following accelerators are available for Oracle E-Business Suite 12.1:

- **•** Accounts receivable module, with interim table support
- **•** Accounts payable module, with interim table support
- **•** Purchasing module, with interim table support
- **•** Order management module, with interim table support
- **•** Work in process module, with interim table support
- **•** Projects module, with interim table support
- **•** Fixed assets module, with interim table support

The following accelerators are available for Peoplesoft 9.0:

- **•** Purchasing module
- **•** Time and labor module
- **•** Projects module
- **•** Order management module
- **•** Payroll module
- **•** General ledger module
- **•** Inventory module
- **•** Accounts payable module
- **•** Accounts receivable module

# <span id="page-67-0"></span>Updates and Changed Behavior (6.2 HotFix 1)

This chapter includes the following topic:

**•** Updates and Changed Behavior for Version 6.2 HotFix 1, 68

# Updates and Changed Behavior for Version 6.2 HotFix 1

This section describes the updates and changed behavior for version 6.2 HotFix 1.

# Data Discovery Portal

This section describes the updates and changed behavior for data discovery in version 6.2 HotFix 1.

#### Search Options

Effective in version 6.2 HotFix 1, you can specify search options for a child table.

Previously, you could specify search options for a child table only after you specified search options for the parent table.

#### Search Within an Entity in Data Vault

Effective in version 6.2 HotFix 1, the Search Within an Entity in Data Vault component has the following changes.

**•** You can specify the format for a column with date values. You specify the format from the **Administration**  > **System Profile** menu. The date format applies to the data discovery search criteria and search results. Previously, when you specified the format, the format applied only to the search results, not the search criteria.

#### Technical View

Effective in version 6.2 HotFix 1, the technical view has the following changes.

**•** The technical view for the audit log displays the primary keys of the driving table. Previously, the technical view for the audit log displayed the unique row ID of the record. **•** Based on the records selected in the child table, the corresponding records in the reference table appears in the technical view. Previously, irrespective of the records you select in the child table, all the rows in the reference table

# Data Visualization

appeared in the technical view.

Effective in version 6.2 HotFix1, the data visualization component has the following changes:

- **•** If a table name or column name starts with a number, then Data Archive adds the prefix INFA to the name in the report-creation wizard. For example, if the column name is 34 REFTABLE\_IVARCHAR, then the column name appears as INFA\_34\_REFTABLE\_IVARCHAR in the report creation wizard. Previously, if a table or column name started with a number, the table or column did not appear in the report creation wizard.
- **•** If a column name contains a special character, Data Archive replaces the special character with an underscore when the column name appears in the report-creation wizard. Previously, if the column name contained a special character, the column did not appear in the reportcreation wizard.
- **•** When you create a report, you can click **Back** to go to a previous step in the report-creation wizard. If you go to back to the **Create Report: Step 2 of 3** step in the wizard, you must enter a new name in the **Data Object Name** field.

Previously, if you wanted to make a change on a previous step, you had to exit the report-creation wizard and start the report creation process again.

# Enterprise Data Manager

This section describes the updates and changed behavior for the Enterprise Data Manager in version 6.2 HotFix 1.

### Entity Name

When you create an entity, Data Archive assigns a name to the entity that is unique across the application version.

Previously, Data Archive assigned a name to an entity that was unique only within an application module. Consequently, an entity could have the same name as an entity in a different application module of the application version.

For more information, see the *Informatica Data Archive Enterprise Data Manager Guide*.

#### Automatic Entity Generation

The automatic entity generation component has the following changes:

- **•** If the tables in the entity have self-referential constraints, a warning message appears asking you to verify the constraints. If you continue to create the entity without changes to the constraints, the following limitations might apply:
	- You cannot validate the entity.
	- You can run the archive-only job. You cannot run the archive and purge job.
	- The archive-only job might archive a transaction more than one time.
	- After you archive the entity, you must delete the data from the source database.

- If the archive job created duplicate records, you cannot restore the entity to the source database.

Previously, if the tables in the entity had self-referential constraints, the entity creation component did not generate the correct insert and delete statements.

- **•** If the tables in the entity have multiple parents, a warning message appears asking you to verify the constraints. If you continue to create the entity without changes to the constraints, the following limitations might apply:
	- The archive job might archive a transaction more than one time. This occurs when multiple foreign keys point to the same parent table or the same record has multiple parent tables.
	- If multiple foreign keys point to same parent table, you must delete the data from the source database after you archive.
	- If the archive job created duplicate records, you cannot restore the entity to the source database.

Previously, if the tables in the entity had multiple parents, the entity creation component did not generate the correct insert and delete statements.

**•** In the SQL statement, the first time a table alias name appears, the table alias name is the same as the table name. For subsequent occurrences of the same table name, the automatic entity creation component generates the table alias name in the following format: AZ <table ID> <number of occurrence>. This format ensures that the table alias name is unique each time it occurs in the SQL statement. This format also prevents the table alias name from exceeding the maximum number of characters allowed by the database.

Previously, the table alias name was <schema name> <table name> regardless of the number of times it appeared in the SQL statement. The table alias name could exceed the maximum number of characters than that allowed by the database. Consequently, the archive job failed.

**•** If the tables in the entity do not have constraints, a message appears letting you know that you must add a primary or unique key to create the entity. Previously, if the tables in an entity did not have constraints, the entity was created without the

constraints. However, you could not save the entity unless you added the insert and delete statements.

## Smart Partitioning

Effective in version 6.2 HotFix1, the following changes apply to smart partitioning:

- **•** The step SKIP\_UNUSABLE\_INDEXES has been added to the session configuration parameters. This may prevent the Get Table Row Count Per Segment job from failing during the split segment creation process.
- **•** The Segmentation tab in the Enterprise Data Manager is static and appears after you log in or refresh.
- **•** You can view the details of the global tablespace after you generate metadata for the segmentation group.

# Part X: Version 6.2

This part contains the following chapters:

- **•** New Features and [Enhancements](#page-71-0) (6.2), 72
- **•** Updates and [Changed](#page-80-0) Behavior (6.2), 81

# <span id="page-71-0"></span>New Features and Enhancements (6.2)

This chapter includes the following topic:

**•** New Features and Enhancements for Version 6.2, 72

# New Features and Enhancements for Version 6.2

This section describes the new features and enhancements for version 6.2.

# Application Retirement

This section describes new features and enhancements to application retirement.

#### SAP Application Retirement

#### **Application accelerator**

You can install an application accelerator for SAP application retirement. The application accelerator includes entities for data discovery and Data Visualization report templates. You can install the application accelerator for SAP ERP versions 4.6C or later.

#### **Data Visualization report templates**

The SAP application accelerator includes Data Visualization report templates. The reports include information that corresponds to key information in SAP ERP transactions. Run the reports to access retired data in the Data Vault.

The following table lists the Data Visualization reports and the corresponding SAP transaction code:

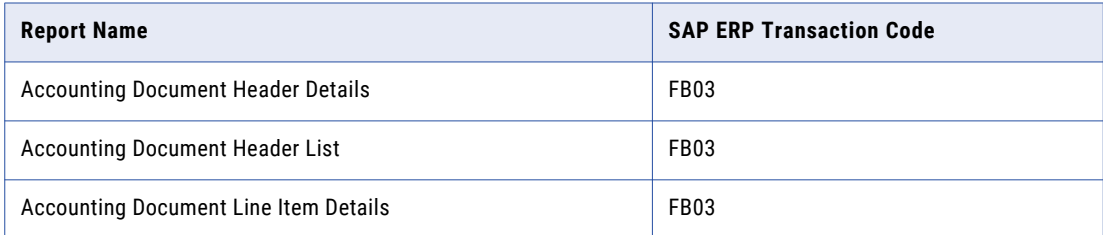
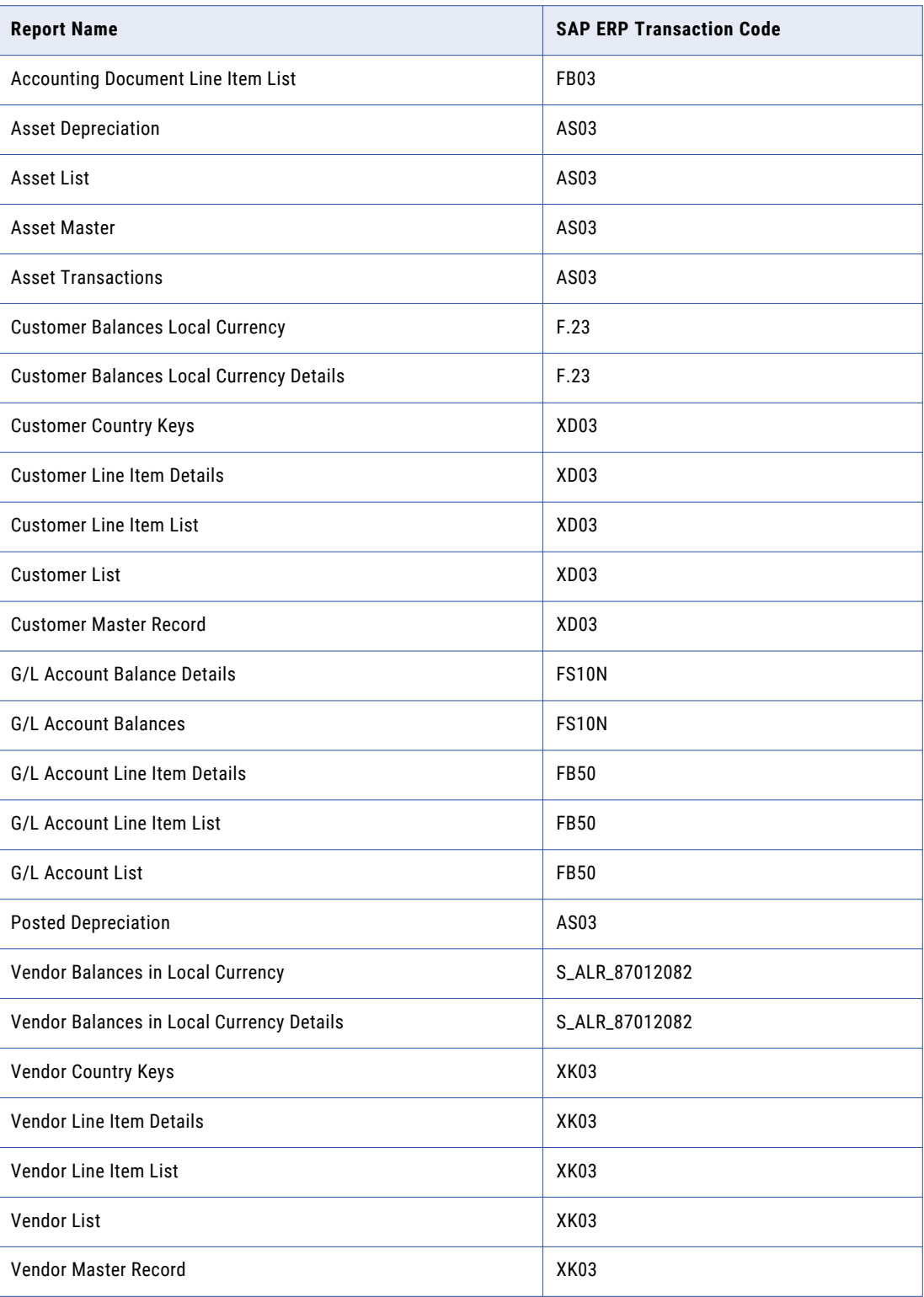

**Note:** The reports show key information from the transactions. The reports do not show all detailed information from the transactions.

#### **Data Discovery entities**

The SAP application retirement application accelerator includes entities for Data Discovery searches. The entities include the driving table of the corresponding business object, all related tables, and the constraints between the tables.

# Browser Support

#### Google Chrome

You can use the Google Chrome web browser to access the Data Archive user interface.

# Data Discovery Portal

This section describes the new features and enhancements for the Data Discovery portal in version 6.2.

### Search Data Vault

Use a keyword or term to search for records across applications in Data Vault. Records that match the keyword appear in the search results. To narrow search results, you can filter by application, entity, and table. You can generate a technical view to see the table hierarchy of a record. You can also export the search results to a PDF file.

For examples of search queries, see the *Informatica Data Archive 6.2 User Guide*.

For information about enabling Search Data Vault, see the *Informatica Data Archive 6.2 Administrator Guide*.

### Integration with an E-Discovery Solution

You can configure Data Archive to integrate with Exterro Fusion, an e-discovery solution for civil litigation, to preserve data stored in Data Vault. You can create, apply, remove, or view legal holds on Data Vault data directly from the Exterro Fusion interface.

To integrate Data Archive with Exterro, you must configure Data Archive and Exterro Fusion.

For more information, see the *Informatica Data Archive 6.2 Administrator Guide*.

### Dynamic Data Masking for Data Vault

You can mask sensitive data that appears in Data Vault search results. You can specify columns to mask and who to show masked data to based on the Data Vault access role of the user.

For example, a user has the privilege to access to an entity containing employee information. The user can access this entity through Data Discovery. However, if the user does not have the privilege to view sensitive information, the sensitive fields appear as Xs instead of the real value.

For more information, see the *Informatica Data Archive 6.2 Administrator Guide*.

### Data Discovery Performance

Data Discovery enhancements in this release improve performance.

# Data Vault

This section describes the new features and enhancements for the Data Vault in version 6.2.

# Configuration Files

The ssa.ini configuration file includes the following new parameters: **INDEXDIR**

The INDEXDIR parameter specifies the directory where the Data Vault Service stores indexes for data files. The SERVER and QUERY sections include the parameter.

You provide the parameter value when you install the Data Vault. For upgrades, the ssa.ini file includes a default value.

#### **CRYPTOLEVEL and CRYPTOKEY**

The CRYPTOLEVEL and CRYPTOKEY parameters determine if the Data Vault Service encrypts temporary staging files. The COMMON section includes the parameters.

After you install or upgrade, configure the parameter to enable encryption.

For more information, see the *Informatica Data Archive 6.2 Data Vault Administrator Guide*.

# Data Indexing

You can create and manage indexes on tables in the Data Vault to increase query performance. The indexes eliminate data files that do not meet the query WHERE clause filters. The indexes also help to increase the performance of row selection for columns in the WHERE clause filter.

You can create, alter, drop, and renew the indexes. You configure the directory for the index files when you install the Data Vault. When you upgrade, the installer adds the default index file directory to the ssa.ini file.

For more information, see the *Informatica Data Archive 6.2 Data Vault Administrator Guide*.

# Data Partitioning

You can repartition archived data directly in the Data Vault to improve query performance and to free resources. You can also repartition data to change the number of rows in data files.

You use one table column as the partition key. The partition key column can include any datatype except for LOB datatypes. The Data Vault uses the range partitioning method to repartition data.

For more information, see the *Informatica Data Archive 6.2 Data Vault Administrator Guide*.

## Installation

You can install the Data Vault components on Windows 2012 and Redhat Linux version 6.2.

# Metadata Validation

You can validate metadata to find inconsistencies or discrepancies in the Data Vault repository. You can find and delete orphaned data files and validate the structural integrity of registered data files. Use the ssavalidate command line utility to validate metadata.

For more information, see the *Informatica Data Archive 6.2 Data Vault Administrator Guide*.

#### **Queries**

#### **UNION Operators**

You can use the UNION and UNION ALL operators in queries. The operators combine the result sets of two or more SELECT statements.

For more information, see the *Informatica Data Archive 6.2 Data Vault Query Reference*.

#### **Parameterized Queries**

You can include parameters in queries. A parameterized query uses parameters or placeholders in place of values. When you define the SQL statement, you can use placeholders in place of the values. When you run the SQL statement, supply the values for the placeholders in a separate statement.

For more information, see the *Informatica Data Archive 6.2 Data Vault Query Reference*.

#### **Security**

#### **Secure Sockets Layer (SSL) Communication**

You can configure the Data Vault to use the SSL protocol to provide secure and authentic connections. You secure connections between the Data Vault Service and the following components:

- **•** ODBC and JDBC-compliant query tools
- **•** Data Vault SQL Tool
- **•** Data Vault Administration Tool
- **•** Data Vault Agent

For more information, see the *Informatica Data Archive 6.2 Data Vault Administration Guide*.

#### **Temporary Staging Encryption**

You can encrypt the temporary staging files that the Data Vault components create. The Data Vault Service encrypts the contents of the temporary staging files. The encryption persists even if the temporary staging files remain on the disk. For example, if the Data Vault shuts down unexpectedly.

For more information, see the *Informatica Data Archive 6.2 Data Vault Administration Guide*.

# Data Visualization

This section describes the new features and enhancements for Data Visualization in version 6.2.

### Copy Report Folders

You can copy a folder containing data visualization reports to another archive folder. You must select all the reports in the folder or select the folder to enable the copy action. The archive folder you copy to must have the tables required to build the reports.

For more information, see the *Informatica Data Archive 6.2 User Guide*.

### Role-Based Security for Reports

You can create and run Data Visualization reports if you have the same Data Vault access role as the entity used to create the reports.

# Enterprise Data Manager

This section describes the new features and enhancements for the Enterprise Data Manager for version 6.2.

# Application Accelerators

The Enterprise Data Manager includes new and updated application accelerators for version 6.2.

#### PeopleSoft Enterprise

The following table lists the updated metadata for PeopleSoft Enterprise:

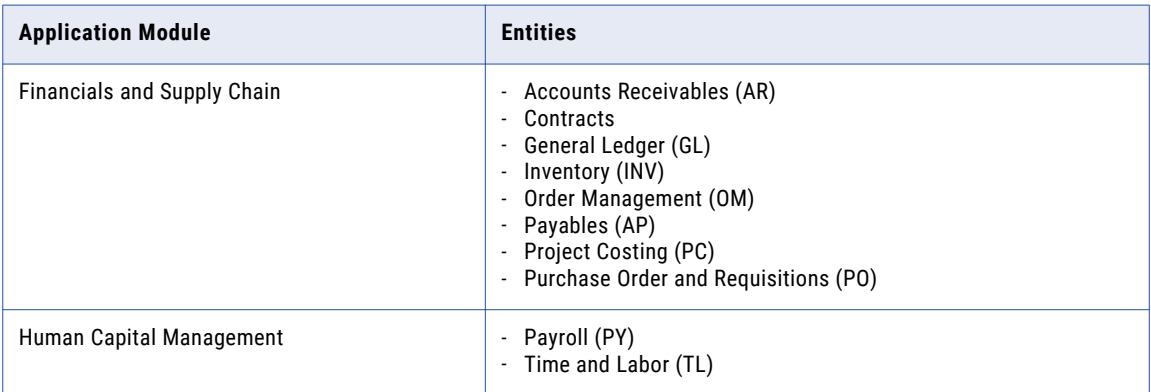

For more information, see the *Informatica Data Archive 6.2 PeopleSoft Enterprise Accelerator Reference*.

#### JD Edwards Enterprise One

The following table lists the new and updated metadata for JD Edwards Enterprise One:

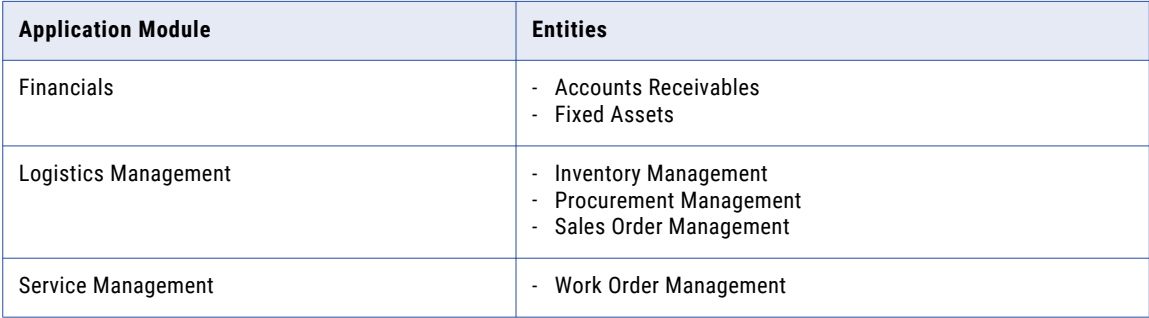

For more information, see the *Informatica Data Archive 6.2 JD Edwards Enterprise One Accelerator Reference*.

#### SAP

The following table lists the new and updated metadata for SAP:

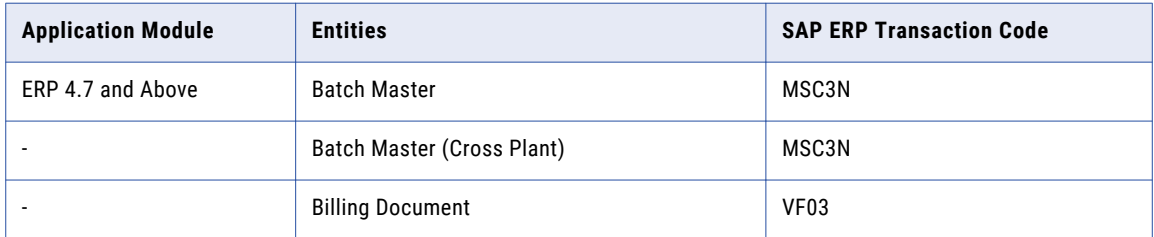

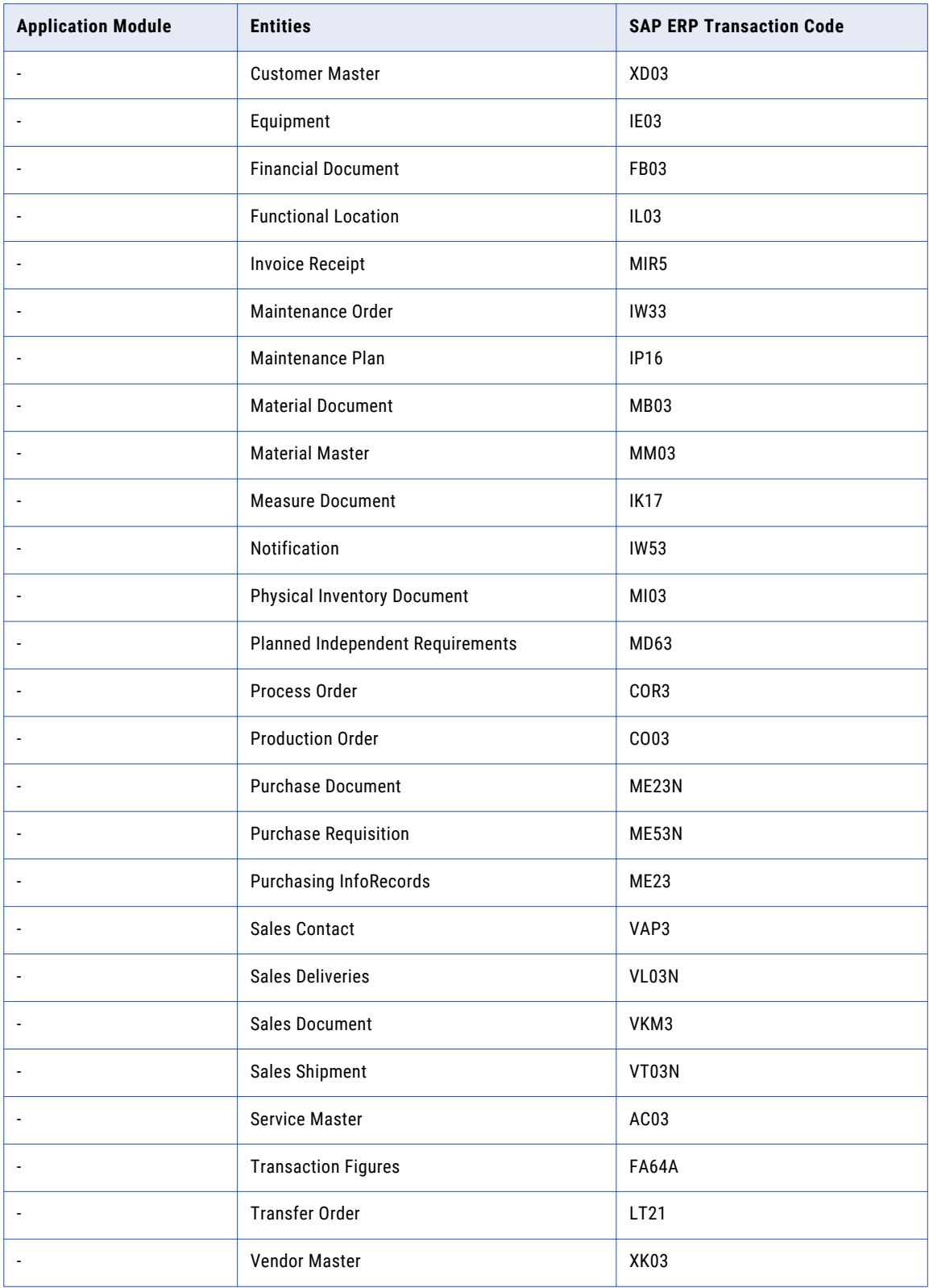

**Note:** The entities show key information from the transactions. The entities do not include all detailed information from the transactions.

# ILM Discovery Option

You can access Informatica Data Explorer 9.5 HotFix to connect to and run the table relationship discovery in Data Vault.

# ILM Engine

You can install the ILM Engine on Windows 2012 and Red Hat Linux version 6.2.

# ILM Repository

You can install the ILM repository on a Microsoft SQL Server 2012 database.

# Jobs

This section describes the new features and enhancements for jobs for version 6.2.

# Managing and Scheduling Jobs

You can archive data to the Data Vault or to a history database from an external application. You use a specially formatted URL from the external application to call the RunDefinition.jsp, a Data Archive JavaServer page (JSP). The JSP runs the archive job.

For more information, see the *Informatica Data Archive 6.2 Administrator Guide*.

# Seamless Data Access

You can enable seamless data access for PeopleSoft Enterprise applications hosted on an IBM DB2 database.

For more information, see the *Informatica Data Archive Administrator Guide*.

# **Security**

This section describes the new features and enhancements for security for version 6.2.

## Audit Logs

Audit logs capture user actions related to data visualization.

If you configure the audit level to Audit Metadata Modifications, the audit logs capture information when a user deletes a report.

If you configure the audit level to Audit Data Access, the audit logs capture information when a user creates, runs, or copies a report.

# Smart Partitioning

This section describes the new features and enhancements for smart partitioning in version 6.2.

In the Enterprise Data Manager, you can configure temporary optimization indexes for segmentation group tables that do not have a predefined index. You can also register indexes predefined in the application schema as optimization indexes.

To improve smart partitioning performance, you can enable interim table processing to pre-process segmentation group business rules. You can also generate a business rule pre-processing preview report. The report gives you a visual representation of the segmentation group data across specified time periods.

You can run multiple segmentation policies and standalone jobs in parallel.

You can use a contiguous date range when you split the default segment.

Big data logic is supported for the new default and new non-default periodic segment creation methods.

### Access Policies

Access policies are supported for Oracle E-Business Suite 12.1.

The generate metadata for segmentation group step of the smart partitioning process copies the context attribute values vpd\_context\_namespace and vpd\_context\_attribute from the tdi\_all\_configs table.

#### Standalone Jobs

You can run the Drop History Segments standalone job on a cloned database.

The Copy Data Classification standalone job copies a data classification across source applications.

The Export Data Classification and Import Data Classification standalone jobs allow you to export a data classification in XML format and import it into a different ILM repository.

#### Accelerators

The following accelerator is available for Oracle 11.5.10:

**•** Fixed assets module

The following accelerators are available for Peoplesoft 9.0:

- **•** Accounts payable module
- **•** Accounts receivable module
- **•** General ledger module
- **•** Inventory module
- **•** Order management module
- **•** Payroll module
- **•** Project costing module
- **•** Purchasing module
- **•** Time and labor module

The following accelerators are available for Oracle E-Business Suite R12.1:

- **•** Accounts receivable module
- **•** Fixed assets module
- **•** Order management module
- **•** Payables (AP) module
- **•** Projects (PA) module
- **•** Purchasing module
- **•** Work in process module

# $CHAPTER$  20

# Updates and Changed Behavior (6.2)

This chapter includes the following topic:

**•** Updates and Changed Behavior for Version 6.2, 81

# Updates and Changed Behavior for Version 6.2

This section describes the updates and changed behavior for version 6.2.

# Browser Support

Effective in version 6.2, you can use the Google Chrome web browser to access Data Archive.

Previously, you could use Mozilla Firefox to access Data Archive.

# **Connections**

This section describes the updates and changed behavior for connections in version 6.2.

### Data Vault

Effective in version 6.2, the File Archive 5.3.x target connection type is deprecated. You cannot archive data to File Archive Service 5.3.x.

### PowerExchange Adapter

Effective in version 6.2, you must install the UNIX ODBC package if your PowerExchange adapter is on one of the following operating systems:

- **•** AIX
- **•** HP-UX
- **•** Linux
- **•** Solaris

For information about the UNIX ODBC package, go to:<http://www.unixodbc.org/>

# Data Discovery

This section describes the updates and changed behavior for data discovery in version 6.2.

#### Data Vault Search

Effective in version 6.2, the Data Vault search options have the following changes.

**•** You can use keywords to search for records across applications in the Data Vault. The application-wide search is named Search Data Vault. You can access it from the Data Discovery menu.

Previously, you could search for records in Data Vault one entity at a time.

**•** The Search File Archive option was renamed to Search Within an Entity. You can access it from the Search Data Vault page.

Previously, you could access Search File Archive from the Data Discovery menu.

# Data Vault

This section describes the updates and changed behavior for the Data Vault in version 6.2.

# Configuration Files

Effective in version 6.2, the ssa.ini configuration file includes the following parameter changes: **SHAREDIR**

The SHAREDIR directory value changed. The SHAREDIR and TEMPDIR parameters use different directories to store the corresponding temporary files. The following table lists the changed values:

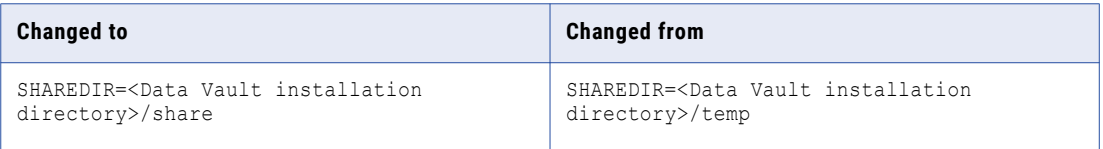

When you upgrade, the files in the previous directory remain unchanged. The Data Vault Service uses the new directory for any files that it creates after the upgrade.

## **Connectivity**

Effective in version 6.2, client tools that use JDBC drivers to the connect to the Data Vault must use JDBC driver type 4.

If you use JDBC client tools to query data from the Data Vault, such as a SQL tool or a third-party reporting tool, you must update the JDBC connection URL.

Use the following syntax for the JDBC connection string:

```
jdbc:infafas://<Data Vault administrator user>@<Data Vault hostname>:<Data Vault port>/
<Data Vault database name>
```
Where

- **•** Data Vault administrator user is the name of the default administrator user account that the client tool uses to connect to the Data Vault Service.
- **•** Data Vault hostname is the name or IP address of the machine on which the Data Vault Service runs.
- **•** Data Vault port is the port number of the machine that hosts the Data Vault Service.

**•** database name is the Data Vault database that contains the archived data. The database name is equivalent to the archive folder in Data Archive.

The following URL is an example of the required syntax for the JDBC connection string:

jdbc:infafas://dba@infa-server:8500/OPEN\_MRS

Previously, the Data Vault supported JDBC driver type 2 connections with JDBC-based client tools.

### Data Partitioning

Effective in version 6.2, you can re-partition archived data directly in the Data Vault to improve query performance and to free resources.

Previously, to use a different characteristic to partition data files, you restored the archived data to the source database. Then, you archived the data with the new characteristic and registered the data files in the Data Vault repository.

# Data Vault Migration

Effective in version 6.2, you cannot migrate data directly from File Archive Service 5.3.x to the Data Vault. The following jobs are deprecated:

- **•** File Archive 5.3.x Table List for Migration to Optimized File Archive
- **•** File Archive 5.3.x to Optimized File Archive Data Migration
- **•** File Archive 5.3.x to Optimized File Archive Metadata Migration

The steps to migrate data from File Archive Service 5.3.x depend on the File Archive Service version. For more information, see the *Informatica Data Archive 6.2 Installation and Upgrade Guide*.

Previously, you could migrate data from File Archive Service 5.3.x to optimized file archive 6.1 or 6.1.1.

## Terminology Changes

Effective in version 6.2, the File Archive Service is renamed to Data Vault. The user interface and documentation includes the terminology changes.

The following table describes a high level overview of the terminology changes:

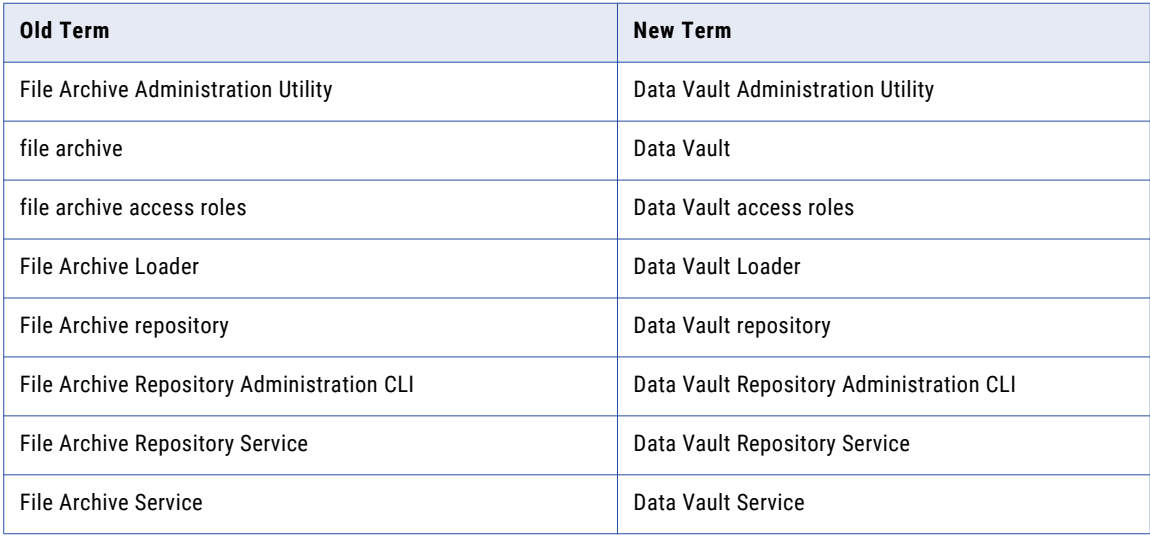

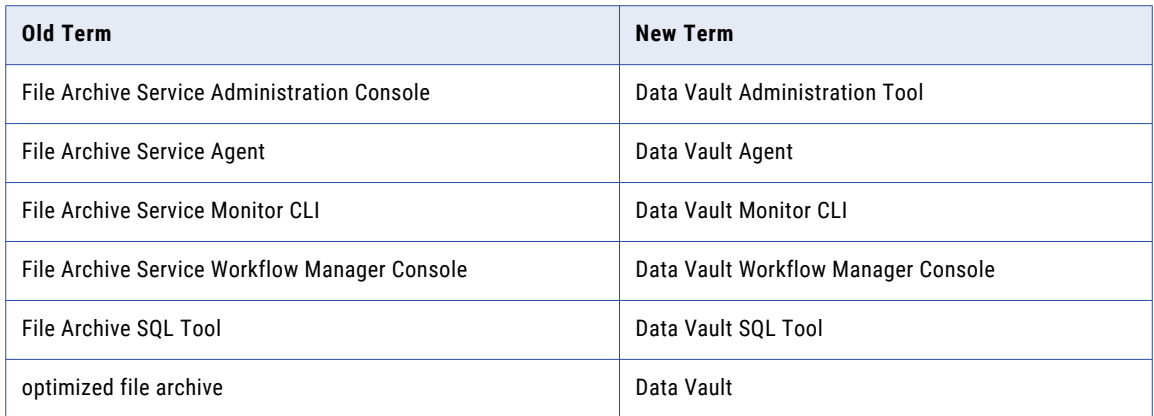

# Retention Management

This section describes the updates and changed behavior for retention management in version 6.2.

# Legal Hold

Effective in version 6.2, the legal hold functionality has the following changes:

**•** After you query the Data Vault for records, you can select all records in the results to apply a legal hold. You can select all records on the current page or all records in your results.

Previously, you had to select individual records in the results.

**•** After you query the Data Vault for records, you can select all records in the results to export. You can select all records on the current page or all records in your results.

Previously, you had to select individual records in the results.

# Part XI: Version 6.1.1

This part contains the following chapters:

- **•** New Features and [Enhancements](#page-85-0) (6.1.1), 86
- **•** Updates and [Changed](#page-90-0) Behavior (6.1.1), 91

# <span id="page-85-0"></span> $CHAPTER$  21

# New Features and Enhancements  $(6.1.1)$

This chapter includes the following topic:

**•** New Features and Enhancements for Version 6.1.1, 86

# New Features and Enhancements for Version 6.1.1

This section describes the new features and enhancements for version 6.1.1.

# **Attachments**

This section describes the new features and enhancements for attachments for version 6.1.1.

To indicate BLOB and CLOB file settings when you archive data to file or retire an application, configure the following new properties in the Conf. Properties file:

#### **informia.bcp.maxLOBFilesInADir**

Determines the maximum number of large datatypes, such as BLOB or CLOB, to store in the BCP directory.

#### **informia.LoaderDatFileMaxSizeLimit**

Determines the maximum size of each BLOB or CLOB file created and stored in the BCP directory by the informia.bcp.maxLOBFilesInADir property.

For more information, see the *Informatica Data Archive 6.1.1 Administrator Guide*.

# Data Archive for use with SAP

This section describes the new features and enhancements in Data Archive for use with SAP 6.1.1.

- **•** You can use Enterprise Vault 10.0.0.2 with Data Archive for use with SAP.
- **•** The ILM Engine retains the original file names and extensions to allow data deduplication routines for optimal file storage.
- **•** Data Archive for use with SAP is recertified by SAP under scenario BC-HCS 6.20. The recertification covers the following solutions:
	- HTTP Content Server Functionality
	- Solution Manager Ready Functionality

The following guides contain documentation for Data Archive for use with SAP:

- **•** *Informatica Data Archive 6.1.1 Installation Guide*
- **•** *Informatica Data Archive 6.1.1 Administrator Guide*
- **•** *Informatica Data Archive 6.1.1 User Guide*

# Data Discovery Portal

This section describes the new features and enhancements for the data discovery portal for version 6.1.1.

### File Archive Search

The following enhancements are available in File Archive Search:

#### Search Retired Data

You can use the prebuilt application-accelerator metadata to search and examine data from a retired packaged application. To access retired entities in Data Discovery and to keep the table relationships that existed at the time of retirement, you must first copy the entity from a prebuilt application version to the custom application version in Enterprise Data Manager. Then, assign the appropriate file archive access role to the entity to access this entity in file archive search.

#### Reference-Table Columns

You can search the file archive based on columns in a reference-table. To search for data using a referencetable column, select the reference table and its columns from the Search Options page.

#### Date-Format Conversion

You can use the Gregorian-format to search for data based on dates, even if the date field has a Julian format. To enable this, you must select the data-conversion option on the Search Options page.

#### Number of Rows in Technical View

You can configure the maximum number of rows to display for each child table in the Search File Archive technical view by configuring the informia.techViewMaxDisplayRowCount property in the conf.properties file.

For more information, see the *Informatica Data Archive 6.1.1 Administrator Guide*.

#### Search Options

The following enhancements are available in Search Options:

#### Reference-Table Columns

In addition to driving and child tables, you can define search options for reference tables in an entity. Select the columns in the reference table that you want to display as search and filter options in the file archive search criteria.

#### Date-Format Conversion

You can specify that dates in the Julian format must display in Gregorian format in the file archive search. This allows you to search for data using the Gregorian format in the search criteria.

# Enterprise Data Manager

This section describes the new features and enhancements for the Enterprise Data Manager for version 6.1.1.

# Application Accelerators

The Enterprise Data Manager includes new and updated application accelerators for version 6.1.1. The following table lists integrated archive metadata for Data Archive:

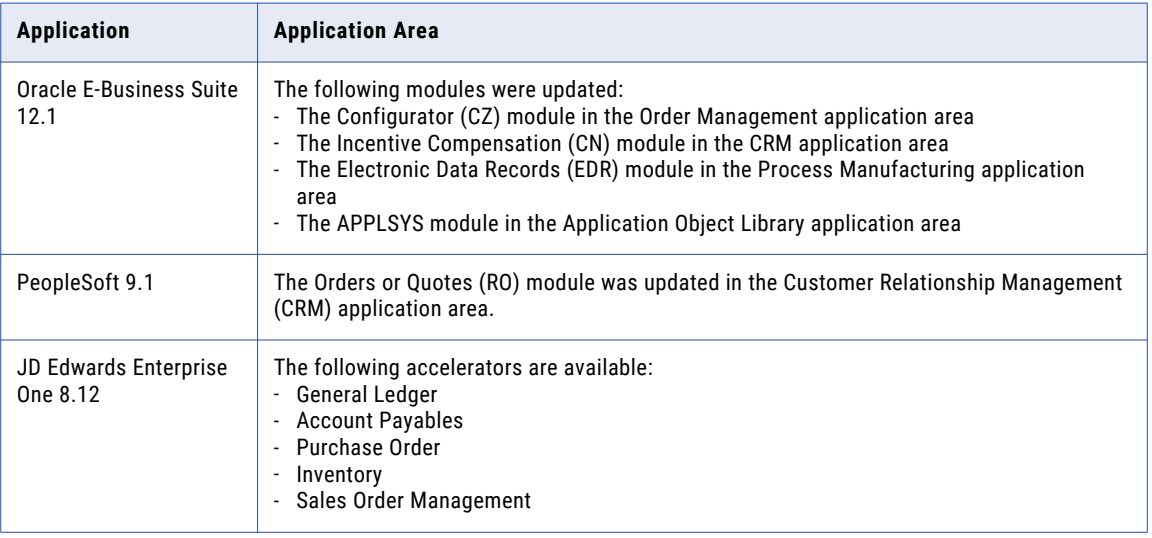

For more information, see the following documents:

- **•** *Informatica Data Archive 6.1.1 Oracle E-Business Suite Accelerator Reference*
- **•** *Informatica Data Archive 6.1.1 PeopleSoft Enterprise Accelerator Reference*
- **•** *Informatica Data Archive 6.1.1 JD Edwards Enterprise Accelerator Reference*

# Optimized File Archive

This section describes the new features and enhancements for the optimized file archive for version 6.1.1.

### Archive Store

In addition to EMC Centera, you can use the following storage platforms for the optimized file archive:

- **•** Hitachi Content Archive Platform (HCP)
- **•** Hadoop Distributed File System (HDFS)
- **•** EMC Atmos

### NULL Character Configuration

You can configure whether the File Archive Service uses a NULL character or an empty string when it loads NULL data to a table in the optimized file archive. To use an empty string, comment out the informia.NULLRepresentationInBcp property in the conf.properties file. By default, when the source column contains NULL data, the File Archive Service sets the column in the optimized file archive to NULL.

# Datatype Mapping

You can map custom datatypes in source to an optimized file archive datatype from the user interface. For more information, see the *Informatica Data Archive 6.1.1 User Guide*.

# **Security**

This section describes the new features and enhancements for security for version 6.1.1.

### Audit Logs

If you configure the audit level to Audit Metadata Modifications, the audit logs captures information when a job runs. The audit log displays information such as the user ID of the person who starts the job, the name of the job, the date and time the job starts, and the outcome of the job.

## LDAP Authentication

To indicate that all entries in an LDAP security group must be treated as individual users in Data Archive, specify the object class.

Start the Sync with LDAP Server job. Enter a filter value such as ObjectClass=user or ObjectClass=Person in the **User Filter** field.

If you do not set the user filter correctly, Data Archive will treat the entire LDAP security group as an individual user.

# File Archive Access Roles

You can access the following reports:

### **Assigned Users Report**

A list of users assigned to a file archive access role.

To access this report, click **Administration** > **Manage Roles** and select the Access Roles tab. Open PDF located in the Assigned Users column, on the row of the file access role you are interested in.

#### **Associated Entities Report**

A list of entities that can be accessed by users with a file archive access role.

To access this report, click **Administration** > **Manage Roles** and select the Access Roles tab. Open the PDF located in the Associated Entities column, on the row of the file access role you are interested in.

#### **File Archive Access Roles List**

A list of file archive access roles with access to an entity.

To access this list, click **Administration** > **Manage Roles**. Click **Assign Role to Entity**. Select the application, version, and entity. The list of file archive access roles with access to the entity you selected, appears.

## System-Defined Roles

To use data visualization, users must have one of the following system-defined roles. **Report Designer Role**

Enables users to create, execute, delete, and publish reports.

#### **Report Viewer Role**

Enables users to view reports.

A user with a Report Viewer role alone, cannot log into the Data Archive user interface. Users must have another role such as Archive User to log in.

### Database Users

To run the DGA Data Collection job, the administration user must have select privileges on the following views:

- **•** DBA\_DATA\_FILES
- **•** DBA\_FREE\_SPACE
- **•** DBA\_INDEXES
- **•** DBA\_SEGMENTS
- **•** DBA\_TABLES
- **•** DBA\_TABLESPACES

# Smart Partitioning

Smart partitioning is a process that divides application databases into independent, relationally intact partitions called segments. Segments are database partitions with a business definition. Before you implement smart partitioning, you specify high-level business policies based on the application data model. The ILM Engine creates segments based on the dimensions you define in a data classification.

Smart partitioning can help increase application performance by allowing users to access only specific segments. Smart partitioning can also leverage native database technologies to compress segments, resulting smaller storage requirements. Tiered storage and other database optimization techniques are also available.

For more information, see the *Informatica Data Archive 6.1.1 User Guide*.

# System Configuration

This section describes the new features and enhancements for the system configuration for version 6.1.1.

### System Profiles

System profile properties are organized in the following new tabs on the **System Profiles** page:

- **•** General
- **•** Informatica Data Explorer
- **•** Data Discovery Portal
- **•** Design Object Repository
- **•** Security
- **•** Data Visualization

For more information, see the *Informatica Data Archive 6.1.1 Administrator Guide*.

# <span id="page-90-0"></span> $CHAPTER$  22

# Updates and Changed Behavior  $(6.1.1)$

This chapter includes the following topic:

**•** Updates and Changed Behavior for Version 6.1.1, 91

# Updates and Changed Behavior for Version 6.1.1

This section describes the updates and changed behavior for version 6.1.1.

# Enterprise Data Manager

### ILM Discovery Option

Effective in version 6.1.1, the Informatica Data Explorer functionality has the following changes:

**•** You must configure the Informatica Data Explorer properties from the Informatica Data Explorer tab on the System Profile page. The existing configurations do not automatically transfer when you upgrade to 6.1.1.

Previously, you used to configure Informatica Data Explorer properties in the conf.properties file.

**•** Access Informatica Data Explorer from the Enterprise Data Manager **File** menu. Then, select the method to import data from the **Metadata Import Wizard**.

Previously, you selected an import method from individual menu options in the **File** menu.

**•** Access the Informatica Data Explorer tuning parameters from the Advanced Options button on the **Metadata Import Wizard**.

Previously, you entered values for the tuning parameters on a standard page on the Informatica Data Explorer wizard.

**•** You can choose to view key columns, table relationships, or both when you profile data stored in the optimized file archive.

Previously, you could not choose an option. Key columns and table relationships were displayed in the results.

**•** You can delete a profile results.

Previously, you could not delete a profile result.

For more information, see the *Informatica Data Archive 6.1.1 Enterprise Data Manager Guide*.

# Smart Partitioning

- **•** Effective in version 6.1.1, you can create segmentation groups for smart partitioning on the **Segmentation**  tab. You can access the **Segmentation** tab by clicking on **View** > **Segmentation**.
- **•** Effective in version 6.1.1, you can create dimensions for smart partitioning on the **Dimensions** tab. You can access the **Dimensions** tab by clicking on **View** > **Dimensions**.

# Data Visualization

Effective in version 6.1.1, the data visualization component has changed in the following ways:

- **•** You access data visualization from the **Data Visualization** menu option. Previously, you accessed data visualization from **Data Discovery** > **Data Visualization**.
- **•** You need the Report Designer system-defined role assigned to your user account to create, execute, delete, or publish a report. Previously, you had to have the Report Administrator system-defined role assigned to your user account. The Report Administrator role is obsolete. When you upgrade, users with the Report Administrator role will be automatically assigned the Report Designer role.
- **•** You need the Report Viewer system-defined role assigned to your user account if you want to view and execute reports.

Previously, you could view reports if you had the Discovery User system-defined role assigned to your user account. When you upgrade, users with the Discovery User role will not be able to see the **Data Visualization** menu option or automatically assigned to the Report Viewer role.

- **•** You can create a report based on unrelated tables. Select the tables you require and then create childparent relationships in data visualization. Previously, you could select only related tables for your report.
- **•** You must have JDK 6.0 installed on the same server as you installed Data Archive. Previously, you could have JRE 6.0 or JDK 6.0 to use data visualization. If you had JRE, upgrade to JDK 6.0 to use the 6.1.1 version of data visualization.
- **•** You cannot upgrade the data visualization component from a previous Data Archive release. You must install it through the Data Archive 6.1.1 installer. Previously, you could upgrade the data visualization component by setting an upgrade property in the SilentInstall.properties file.
- **•** You can set the number of minutes that user credentials are cached in memory without querying the ILM repository. To enable this, configure the User cache timeout property on the Data Visualization tab of the System Profile page.

For more information, see the *Informatica Data Archive 6.1.1 User Guide* .

# File Archive Service

This section describes the updates and changed behavior for the File Archive Service in version 6.1.1.

# File Archive Migration

**•** Effective in version 6.1.1, you must create the table structures in the optimized file archive before you can migrate data from File Archive Service 5.3.x to the optimized file archive.

To migrate data from File Archive Service 5.3.x to the optimized file archive, you must run the following jobs:

#### **File Archive 5.3.x to Optimized File Archive Metadata Migration**

This job creates the table structures in the optimized file archive for the tables included in a File Archive 5.3.x connection.

#### **File Archive 5.3.x to Optimized File Archive Data Migration**

This job migrates data from File Archive 5.3.x to the optimized file archive.

Previously, you had to run only the File Archive 5.3.x to Optimized File Archive Data Migration, which created table structures and migrated data in the same process.

**•** Effective in version 6.1.1, you can run the File Archive 5.3.x Table List for Migration to Optimized File Archive job to create a list of tables to migrate to the optimized file archive. You can edit the list to include or delete specific tables.

Previously, the file archive migration process migrated all tables included in the File Archive 5.3.x connection.

# Jobs

This section describes the updates and changed behavior for Jobs in version 6.1.1.

#### Managing and Scheduling Jobs

Effective in version 6.1.1, you can filter the list of standalone jobs displayed in the **Select Definitions List of Values** window by program type. Select **Program Type** from the list and enter a program category such as File Archive to see jobs in this category alone.

Previously, you had to type the name of the job or scroll through the list to find the standalone job.

# **Security**

This section describes the updates and changed behavior for security for version 6.1.1.

#### System-Defined Roles

This section describes the updates and changed behavior for system-defined roles for version 6.1.1.

#### Access to Search Options

Effective in version 6.1.1, you cannot access the **Data Discovery** > **Search Options** with the Discovery User system-defined role. To access Search Options, you must have an Archive Developer system-defined role.

Previously, you could access **Data Discovery** > **Search Options** with the Discovery User system-defined role.

#### Users

Effective in version 6.1.1, the staging and system database users need additional privileges to use smart partitioning.

# Part XII: Version 6.1

This part contains the following chapters:

- **•** New Features and [Enhancements](#page-94-0) (6.1), 95
- **•** Updates and [Changed](#page-98-0) Behavior (6.1), 99

# <span id="page-94-0"></span> $CHAPTER$  23

# New Features and Enhancements (6.1)

This chapter includes the following topic:

**•** New Features and Enhancements for Version 6.1, 95

# New Features and Enhancements for Version 6.1

This section describes the new features and enhancements for version 6.1.

# Application Retirement

This section describes the new features and enhancements for application retirement for version 6.1.

## SAP Application Retirement

- **•** You can retire SAP applications that are hosted on IBM DB2, Informix, and Sybase databases.
- **•** You can retire SAP applications that are hosted on any operating system that SAP supports.
- **•** You can archive data stored in SAP Archiving files (ADK files). The retirement job uses the SAP Java Connector to log in to the SAP application and to call an ADK function module. The function module reads and extracts the archived ADK data and moves to the BCP staging area as compressed BCP files.
- **•** The Enterprise Data Manager includes a new application for SAP. The application has application modules for CRM, ERP, and SRM. The application modules include pre-packaged entities for the Human Resources PCL1-PCL5 cluster tables, the STXL text table, and attachments. Use the entities for data extract in retirement projects. The entities are not available for Data Discovery portal searches as the entities do not include constraints.
- **•** You can retire ERP, SCM, and SRM attachments.
- **•** You can configure if you want to move attachments that are stored in an external file system to the file system staging area. The run procedure parameters for the pre-packaged attachment entity control if the retirement job moves attachments that are stored in an external file system.
- **•** The Import Metadata job imports metadata directly from all SAP tables in the database, including pool and cluster tables. The job includes a new parameter to indicate if the source is an SAP application. When you indicate that the source is an SAP application, the Import Metadata job runs steps that are specific to SAP applications.
- **•** The Enterprise Data Manager includes new SAP-specific table types. The Import Metadata job automatically adds the table types to the corresponding table metadata in the ILM repository. The Retirement Entity Creation job uses the table types to determine which tables and entity default steps to add to the entities.
- **•** Oracle, Microsoft SQL Server, IBM DB2, Informix, and Sybase source connections include SAP-specific connection properties. The retirement job uses the connection details to log in to the SAP application. You configure the source connection for the database that hosts the SAP application.
- **•** The File Archive Loader job loads .gz files.
- **•** The retirement job log shows all messages related to the retirement process. Any messages that the SAP application generates are written to the retirement job log.
- The conf.properties file includes the informia.isSapOnWindows property for SAP application retirement. The property determines if an additional row separator is required for BCP file generation when the retirement job uses an SAP function module to generate BCP files for data in transparent HR and STXL tables, ADK files, and attachments. Configure the property if the SAP application is hosted on Windows.

The new features are available for File Archive Service version 6.1.

## z/OS Source Data Retirement

You can connect to a z/OS data source through PowerExchange ODBC drivers in order to retire non-relational mainframe data such as IMS or VSAM source data. Data Archive uses a JDBC-ODBC bridge to connect to the z/OS source through PowerExchange ODBC drivers.

# **Connections**

This section describes the new features and enhancements for connections for version 6.1.

## Teradata

- **•** You can use Teradata Parallel Transporter to export data from Teradata sources on Linux to the optimized file archive. Teradata Parallel Transporter is the fastest method for data movement and can drastically improve the performance of the Copy to Destination step of archive and retirement jobs. You configure the Teradata source connection to use Teradata Parallel Transporter. The Teradata Parallel Transporter client must be installed on the same machine that hosts Data Archive. This feature is available with File Archive Service version 6.1.
- **•** You can configure Teradata Parallel Transporter to create compressed or uncompressed BCP files. The File Archive Loader job is enhanced to load uncompressed BCP files to the optimized file archive.
- **•** The Copy to Destination log in the archive and retirement job is enhanced to show the utility that the job uses to extract data from Teradata sources.

# Enterprise Data Manager

This section describes the new features and enhancements for the Enterprise Data Manager for version 6.1.

# Application Accelerators

The Enterprise Data Manager includes new and updated application accelerators for version 6.1. The following table lists integrated archive metadata for Data Archive:

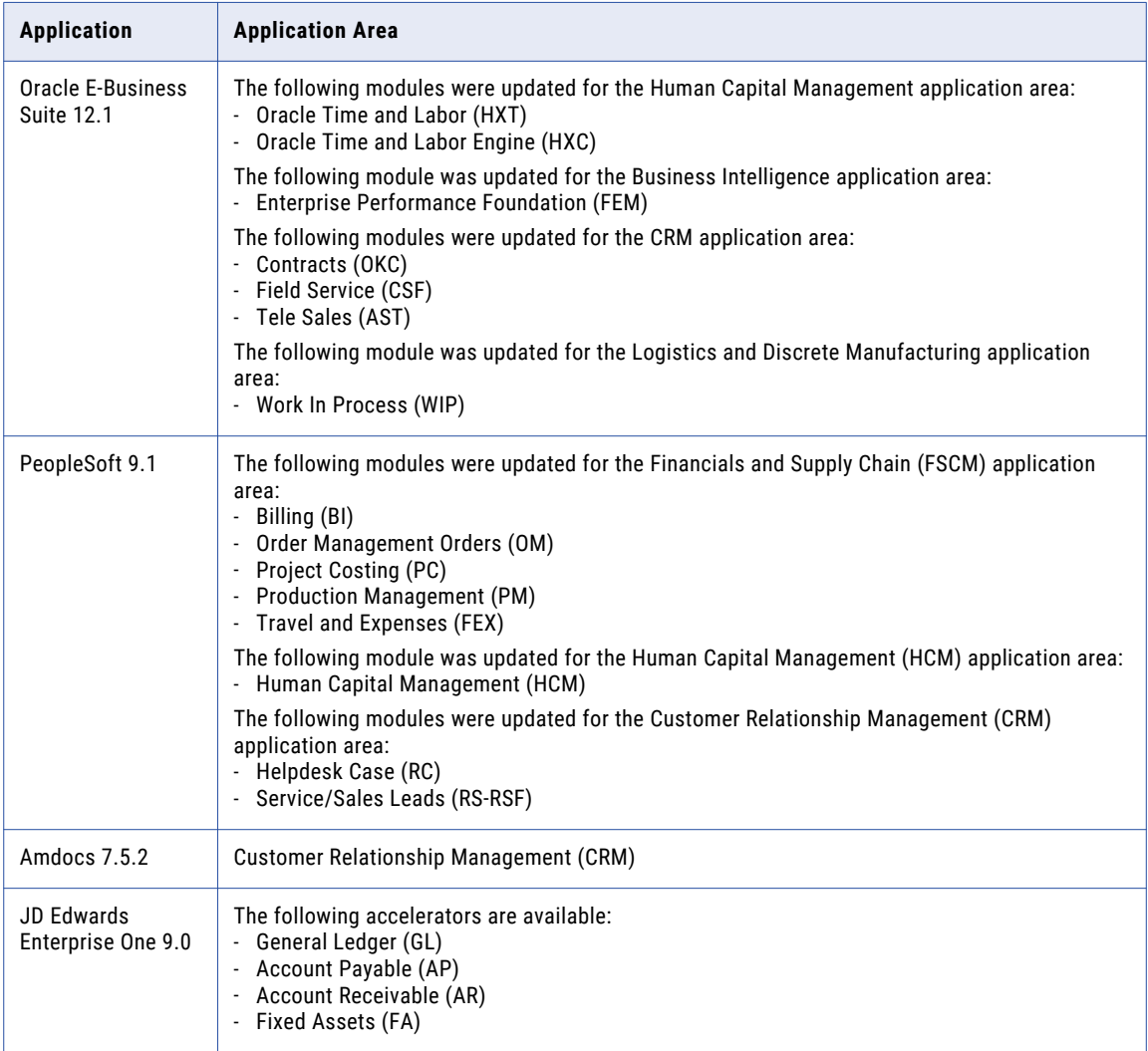

# ILM Discovery Option

You can discover table relationships from data stored in the optimized file archive. You may need to discover table relationships from the optimized file archive if the source database is no longer available.

You can invoke Informatica Data Explorer to connect to and run the table relationship discovery on the optimized file archive. Alternatively, you can generate profiles for the optimized file archive within Informatica Data Explorer and import the profiling results.

You use the discovered table relationships to create constraints for the source metadata in the ILM repository. Then, you can use the constraints to create data discovery entities.

# Metadata Import

- **•** The Import Metadata job performance has dramatically increased when you import metadata as a background job.
- **•** After you import metadata as a background job, you can refresh the Enterprise Data Manager to see the list of imported tables.

# File Archive Service

This section describes the new features and enhancements for the File Archive Service in version 6.1.

- **•** The File Archive Service has a File Archive Service Agent component to process client requests. You can install multiple instances of the File Archive Agent on different machines. The File Archive Service has a load balancer that sends client requests to the first available File Archive Service Agents for processing.
- **•** When you install the File Archive Service Agent on multiple machines, the File Archive Service Agent can access the data through the Network File System (NFS) protocol. The File Archive Service Agent does not require a clustered file system.
- **•** You can use one instance of File Archive Service to archive data to multiple external storage platforms. Additionally, you can now archive to the following storage platforms:
	- Hadoop Distributed File System (HDFS)
	- Hitachi Data Ingestor (HDI)
- **•** The File Archive Service has improved query and load performance.

# Retention Management

This section describes the new features and enhancements for retention management for version 6.1.

## Legal Hold

- **•** You can apply or remove legal hold at the application level.
- **•** You can apply or remove legal hold for entities that are unrelated.

### Purge

You can apply or remove a purge job for entities that are unrelated.

### Retention Policies

- **•** You can apply or remove retention policies for entities that are unrelated by using an absolute-date based retention.
- **•** You can base a retention policy on an entity tag value by using expression based retention.
- **•** For unrelated entities, you can view the impact of an intended retention policy on the application, schema, and tables by reviewing the unrelated-entity-retention report.

#### Tags

- **•** You can search for records based on tags defined in the child tables.
- **•** If you have the appropriate user privileges, you can view the values in the tag columns. From the UI, go to **Data Discovery** and select **Browse Data**.

# <span id="page-98-0"></span> $CHAPTER$  24

# Updates and Changed Behavior (6.1)

This chapter includes the following topic:

**•** Updates and Changed Behavior for Version 6.1, 99

# Updates and Changed Behavior for Version 6.1

This section describes the updates and changed behavior for version 6.1.

# **Connections**

Effective in version 6.1, you can use Teradata Parallel Transporter to export data from Teradata sources on Linux to the optimized file archive. You configure the Teradata source connection to enable Teradata Parallel Transporter.

Previously, all archive and retirement jobs used Teradata JDBC FastExport to export from Teradata to the optimized file archive.

# Enterprise Data Manager

Effective in version 6.1, after you import metadata as a background job, you can refresh the Enterprise Data Manager to see the list of imported tables.

Previously, after you imported metadata as a background job, you had to close and open the Enterprise Data Manager to see the list of imported tables.

# File Archive Service

This section describes the updates and changed behavior for the File Archive Service in version 6.1.

### Architecture

Effective in Data Archive 6.1, the File Archive Service has a new architecture that is not compatible with the File Archive Service in previous versions of Data Archive.

You can continue to use File Archive Service 5.3.x after you upgrade to Data Archive 6.1. However, Informatica will discontinue support for File Archive Service 5.3.x in the near future. To maintain full support, Informatica recommends that you move to File Archive Service 6.1 as soon as possible.

# File Archive Service Plug-In

Effective in version 6.1, when you install the File Archive Service and Data Archive on different machines, you install a File Archive Service plug-in on Data Archive machine. You do not need to copy the files of the File Archive Service web tier to the Data Archive machine. You use one URL to access the File Archive Service and Data Archive.

Previously, after you installed the File Archive Service and Data Archive on different machines, you needed to copy the File Archive Service web tier to the Data Archive machine. You used different URLs to separately access the File Archive Service and Data Archive.

# File Archive Service Scalability

Effective in version 6.1, you can install a File Archive Service Agent on multiple machines and use the Network File System (NFS) protocol to access the File Archive Service Agent on each machine.

Previously, the File Archive Service did not include a File Archive Service Agent component. If you installed the File Archive Service on multiple machines, you had to use a clustered file system to access each File Archive Service instance.

## Multiple ILM Engines

Effective in version 6.1, you do not have to share the ILM\_HOME/webapp/file\_archive/ directory between multiple ILM engine instances, even when the File Archive Service and the ILM engines are on the same server. Previously you were required to create symbolic links to the ILM  $HOME/webapp/file\ archib$ directory for each ILM engine you used to archive data to the optimized file archive.

# UTF8 Encoded Table and Column Names

Effective in version 6.1, you can archive tables with UTF8 encoded metadata.

Previously, you had to modify the File Archive Service metadata xml file before you could archive tables with UTF8 encoded table and column names.

## Archive Storage

Effective in version 6.1, you can use one instance of File Archive Service to archive data to multiple external storage platforms.

Previously, you needed multiple instances of the File Archive Service to archive data to multiple external storage platforms.

# Retention Management

This section describes the updates and changed behavior for retention management in version 6.1.

# Legal Hold

Effective in version 6.1, the performance and scalability of the legal hold functionality has been improved in the following ways:

- **•** You can resume a legal hold job from the point of failure. Previously, when you resumed a legal hold job, the job restarted.
- **•** The query construction for legal hold is optimized. Child tables have a metadata column, either a tag or legal-hold column, that gets populated with the attribute applied to the parent. This allows the query to construct a join of just the child and immediate parent.

Previously, the query constructed a join that included the child, immediate parent, grandparent, and beyond. This strategy did not successfully scale to more than seven or eight levels.

**Note:** Legal hold at the application level and unrelated-entity level does not depend on the relationship between tables. Because of this, any relation-based search or navigation on unrelated entities is not supported.

### Purge

Effective in version 6.1, the performance and scalability of a purge job has been improved in the following ways:

- **•** You can resume a purge job from the point of failure. Previously, when you resumed a purge job, the job restarted.
- **•** A new optional parameter called Entity, has been added to the Purge Expired Records job. You can select an entity from the Entity list-of-values window to limit the purge process to an entity in the archive folder. Previously, you could narrow the scope of a purge job to all entities you had permission to access.
- **•** The retention-expiration date is applied to individual tables when a retention policy is applied. Purge jobs are executed more quickly because there is no need for the retention status of individual child records to be first evaluated.

Previously, the retention-expiration date was set at the driving table. When a purge job was scheduled, the retention status of each child record would be evaluated.

# Retention Policies

Effective in version 6.1, the performance and scalability of applying retention policies have been improved in the following ways:

- **•** You can resume the application of a retention policy from the point of failure. Previously, when you resumed the application of a retention policy, the job restarted.
- **•** The query construction for a retention policy is optimized. Child tables have a metadata column, either a tag or legal-hold column, that gets populated with the attribute applied to the parent. This allows the query to construct a join of just the child and immediate parent. Previously, the query constructed a join that included the child, immediate parent, grandparent, and

beyond. This strategy did not successfully scale to more than seven to eight levels.

**Note:** Applying a retention policy at the application level and unrelated-entity level does not depend on the relationship between tables. Because of this, any relation-based search or navigation on unrelated entities is not supported.

# SAP Application Retirement

This section describes the updates and changed behavior for SAP application retirement for version 6.1.

### Prepare SAP for Retirement Job

Effective in version 6.1, the Prepare SAP for Retirement job is deprecated. The physical database preparation of special SAP tables is no longer required. Special SAP tables are pool tables, cluster tables, transparent HR tables, transparent STXL table, tables that store data in SAP encoded format, and attachments.

The Import Metadata job and the retirement jobs changed to perform the necessary steps to retire an SAP application. The Import Metadata job reads metadata directly from the SAP database. During the extraction process, the retirement job logs in to the SAP application to process data for tables that need special processing.

Previously, you ran the Prepare SAP for Retirement job before you imported metadata from the SAP database. The Prepare SAP for Retirement job created physical tables for SAP tables that require special processing. After the job created the physical tables, the job copied the table data from the original table to the physical tables. Then, you could import metadata from the physical tables and retire the data from the physical tables.

#### Staging Space

Effective in version 6.1, the SAP Retirement Staging Requirements job is deprecated. Staging space on the database is no longer required.

Previously, you needed staging space on the database to store the physical tables that the Prepare SAP for Retirement job created.

#### Import Metadata Job

Effective in version 6.1, when you import metadata from SAP applications, you do not have to exclude any tables.

Previously, you used a regular expression to exclude tables that had a slash (/) in the table name.

#### XML Transformation of SAP Encoded Data

Effective in version 6.1, the retirement job transforms SAP encoded data into XML format for the HR PCL1- PCL5 cluster tables and the STXL text table. The retirement job logs in to the SAP application to read and decode the SAP encoded data during the extraction process. No temporary storage is required for the XML transformation.

Previously, the Prepare SAP for Retirement job created physical tables for all tables that store data in an SAP encoded format. This step was required because you can only read the SAP encoded data through the SAP application layer. The job logged in to the SAP application to read the encoded data, transform the encoded data into XML format, and copy the transformed data to the physical table that the job created.

#### Retirement Job

Effective in version 6.1, the retirement job uses the SAP Java Connector to log in to the SAP application to archive data from attachments, ADK files, and special tables. Special tables are pool tables, cluster tables, transparent HR tables, and tables that store data in SAP encoded format.

For special tables that require additional processing, such as pool tables, cluster tables, transparent HR tables, and tables that store data in an SAP encoded format, the retirement job uses the SAP Java Connector to log in to the SAP application and to call a function module. The function module reads, decodes, and extracts the data from the tables and moves the data to the BCP staging area as compressed BCP files.

Previously, the Prepare SAP for Retirement job used the SAP Java Connector to log in to the SAP application and to prepare the special tables. The job converted the data to a staging space. The retirement job archived all data directly from the database without logging in to the SAP system.

#### Attachment Processing

Effective in version 6.1, the retirement job processes attachments. The retirement job logs in to the SAP system to read and decode the attachments that are stored in the SAP database. Then, the job compresses the attachments in gzip format to the attachment staging area. Depending on your configuration, the retirement job can also move attachments that are stored in an external file system to the attachment staging area.

Previously, the Prepare SAP for Retirement job processed attachments. The job downloaded and compressed all attachments to a an attachment staging area. For attachments that are stored in an external file system, the job moved the attachments from the file system to the attachment staging area. For attachments that are stored in the SAP database, the job decoded the attachments and moved the attachments to the attachment staging area.

#### Attachments in External File Systems

Effective in version 6.1, it is not mandatory to move attachments that are stored in an external file system to the attachment staging area. The run procedure parameters for the attachment entity controls whether the retirement job moves attachments that are stored in an external file system. Because the attachment entities are standard, you must copy the entity before you make changes.

You can leave the attachments in the external file system. Or, you can move the attachments to the attachment staging area. You need to move the attachments to the attachment staging area if you want to archive the attachments to the optimized file archive or to third party storage such as Enterprise Vault.

Previously, the Prepare SAP for Retirement job moved all attachments that are stored in an external file system to the attachment staging area.

#### SAP Database Connection Attributes

Effective in version 6.1, Oracle, Microsoft SQL Server, IBM DB2, Informix, and Sybase source connections include SAP-specific properties. You configure properties to connect to the SAP application and the location of the attachment staging directory. The retirement job uses the connection details to log in to the SAP application. The retirement job logs in to the SAP application to read and transform SAP encoded table data, to move attachments that are stored in the SAP database, and to archive ADK files.

Previously, you provided the connection details and attachment staging directory in the Prepare SAP for Retirement standalone job.

#### SAP GUID Columns

Effective in version 6.1, the SAP GUID columns are created as VARCHAR datatype.

Previously, the SAP GUID columns were created as BLOB datatype.

# **Security**

This section describes the updates and changed behavior for security for version 6.1.

#### Users

Effective in version 6.1, you can connect to the ILM repository with a user name that is different from the schema name that owns the tables.

Previously, you could use different user and schema names to connect to the source repository. However, to connect to the ILM repository, you could only use the repository schema name.